**SVEUČILIŠTE U RIJECI POMORSKI FAKULTET U RIJECI**

# **ANA KOLA**

# **POSLOVNI INFORMACIJSKI SUSTAVI VISOKIH UČILIŠTA REPUBLIKE HRVATSKE**

DIPLOMSKI RAD

Rijeka, 2014.

# **SVEUČILIŠTE U RIJECI POMORSKI FAKULTET U RIJECI**

# **POSLOVNI INFORMACIJSKI SUSTAVI VISOKIH UČILIŠTA REPUBLIKE HRVATSKE**

DIPLOMSKI RAD

Kolegij: Poslovni informacijski sustavi Mentor: dr. sc. Edvard Tijan Student: Ana Kola Matični broj: 0115031825 Studij: Logistika i menadžment u pomorstvu i prometu

Rijeka, rujan, 2014.

# SADRŽAJ

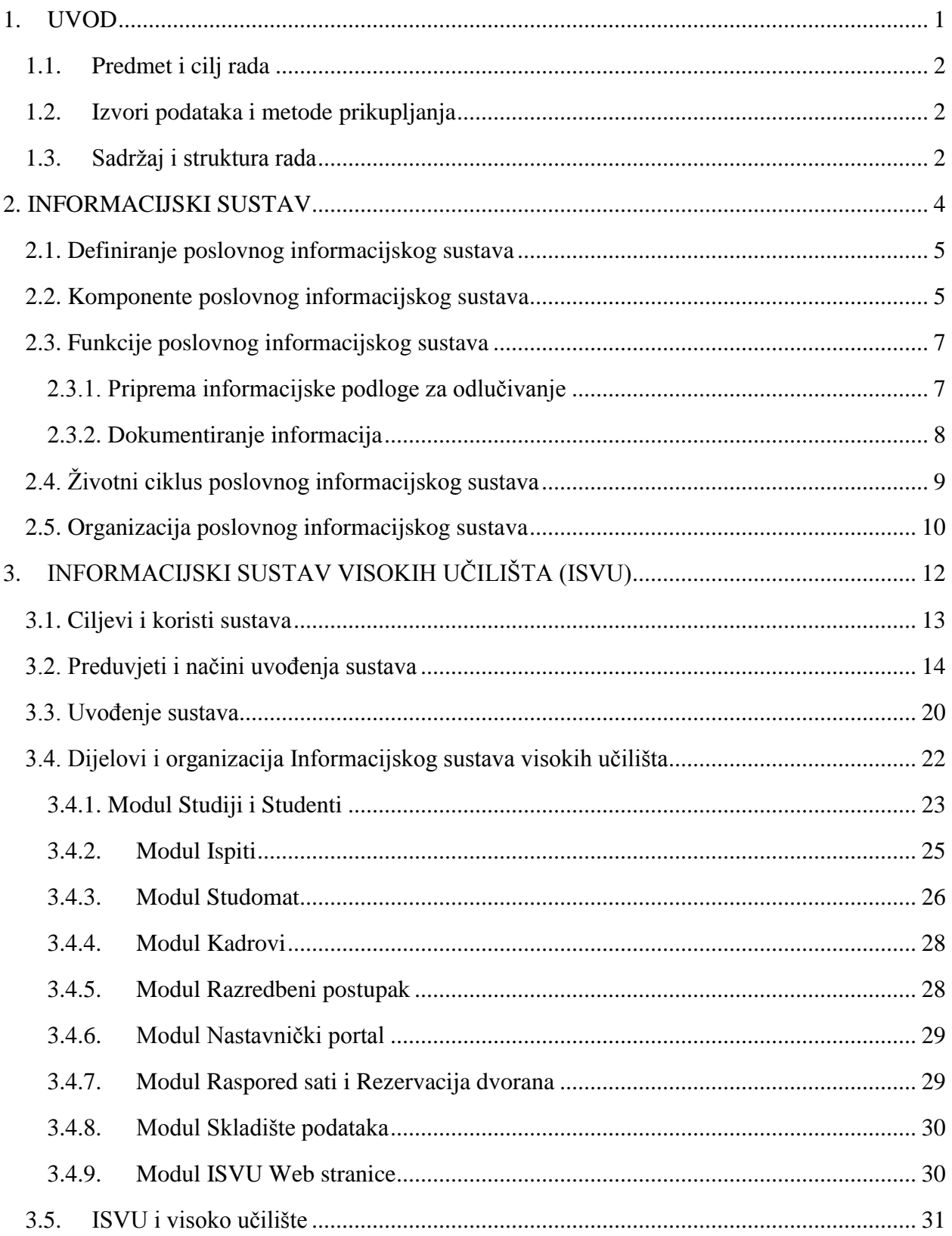

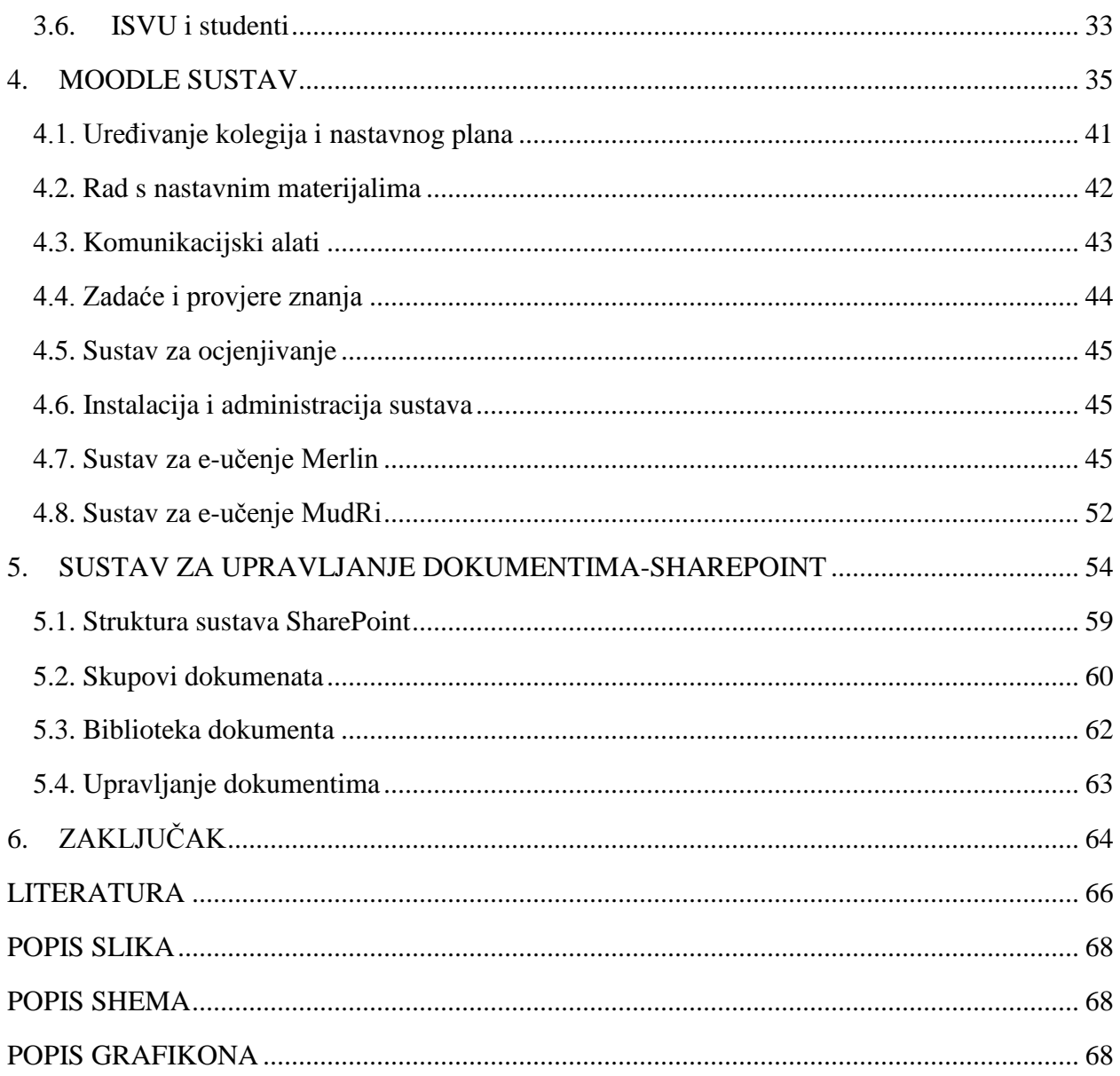

## <span id="page-4-0"></span>**1. UVOD**

Razina razvijenosti današnjeg društva u prvom redu očituje se kroz stupanj informacijske i informatičke pismenosti, a na konkurentnost ljudskih resursa u prvom redu utječe kvaliteta obrazovnog sustava pojedine zemlje. Veći stupanj obrazovanja sasvim sigurno doprinosi i cjelokupnom gospodarskom rastu. Upravo stoga, sve veća pažnja polaže se na kvalitetu umjesto kvantitetu obrazovnog sustava. Kvaliteta pojedinog obrazovnog sustava procjenjuje se učincima obrazovanja i pismenosti odnosno usporedbama obrazovnih sustava na međunarodnoj razini.

Brzi razvoj znanosti općenito dovodi do značajnih promjena na svim razinama društva a inovacije u tehnologiji oduvijek su bile veliki pokretač promjena u obrazovnim sustavima, edukaciji. Suvremeni informacijski tijekovi uvijetuju potebu za potpunom i permanentnom implementacijom informatičkih nastavnih sadržaja u formalni sustav obrazovanja. Nastavnici u komunikaciji sa studentima već koriste nove tehnologije odnosno nije rijetkost da sa studentima komuniciraju posredstvom računala. Od visokoškolskih institucija u Republici Hrvatskoj očekuje se da pokušaju jednakom brzinom dopunjavati i razvijati nastavne programe informatičkog i ostalog sadržaja čime se ostvaruje značajna konkurentnost na globalnom tržištu i ostvaruju temeljni preduvijeti za društvo znanja.

U Republici Hrvatskoj djeluje oko stotinu visokih učilišta, a više od 100.000 studenata upisano je na dodiplomske studije. Tijekom akademske godine studenti polažu otprilike 1,000.000 ispita na državnoj razini, a izdaje im se oko 400.000 potvrda kojima ostvaruju svoja studentska prava. Međutim, više od 50% visokih učilišta ne vodi dokumentaciju u elektroničkom obliku što dovodi do znatno većeg opsega administrativnih poslova.

Visoka učilišta u Republici Hrvatskoj nastoje unaprijediti djelovanje svih organizacijskih jedinica koje su važne za pružanje kvalitetne usluge. Primjena informatičke tehnologije u radu administrativnih službi dovodi do jednostavnijeg obavljanja djelatnosti i pružanje brže usluge korisnicima. Osim toga, korištenjem informacijskih tehnologija omogućava se integriranost različitih obrazovnih djelatnosti i odjela unutar institucija učilišta. Studenti i korisnici ovakvih usluga svakodnevno koriste Internet pa im ovakve komunikacijske i informacijske tehnologije omogućavaju olakšano, jednostavnije i brže korištenje usluga učilišta.

#### <span id="page-5-0"></span>**1.1.Predmet i cilj rada**

Predmet ovog rada fokusira se na uporabu poslovnih informacijskih sustava koji se koriste na visokim učilištima u Republici Hrvatskoj. Cilj ovog rada je definirati poslovni informacijski sustav, njegove komponente i funkcije te istražiti koje poslovne informacijske sustave koriste današnja visoka učilišta u Republici Hrvatskoj, koje su njihove karakteristike, prednosti i nedostaci te način njihovog korištenja.

#### <span id="page-5-1"></span>**1.2.Izvori podataka i metode prikupljanja**

Pri istraživanju i prikazivanju rezultata istraživanja korištene su sljedeće znanstvene metode: metoda analize i sinteze, induktivna i deduktivna metoda, povijesna metoda, metoda deskripcije, komparativna metoda, metoda kompilacije.

#### <span id="page-5-2"></span>**1.3.Sadržaj i struktura rada**

Rezultati istraživanja prikazani su u šest međusobno povezanih cjelina. U prvom, uvodnom dijelu postavljen je predmet i cilj istraživanja, korišteni izvori podataka, metode prikupljanja te sadržaj i struktura rada.

Naslov drugog dijela rada je "Informacijski sustav" unutar kojeg je definiran poslovni informacijski sustav, komponente i funkcije poslovnog informacijskog sustava, životni ciklus poslovnog informacijskog sustava te organizacija poslovnog informacijskog sustava.

Naslov trećeg dijela rada je "Informacijski sustav visokih učilišta (ISVU)" unutar kojeg su obrađeni ciljevi i koristi sustava, preduvjeti i načini uvođenja sustava, dijelovi i organizacija sustava te način funkcioniranja informacijskog sustava visokih učilišta s nastavnicima i studentima.

Naslov četvrtog dijela rada je "Moodle sustav" unutar kojeg je definirano uređenje kolegija i nastavnog plana unutar Moodle sustava, rad s nastavnim materijalima, komunikacijski alati unutar sustava, zadaće i provjere znanja, sustav ocjenjivanja, instalacija i administracija sustava te sustavi za e-učenje Merlin, MudRi.

Naslov petog dijela rada je "Sustav za upravljanje dokumentima SharePoint" unutar kojeg je definirana struktura sustava, skupovi dokumenata, biblioteka dokumenta te način upravljanja dokumentima unutar sustava.

U šestom dijelu rada zaključak je ovog diplomskog rada.

## <span id="page-7-0"></span>**2. INFORMACIJSKI SUSTAV**

Efikasno obavljanje gotovo svih poslova, u bilo kojem poslovnom sustavu, popraćeno je informacijama i podacima. Neovisno o vrsti poslovnih procesa i veličini organizacije u kojoj funkcionira, informacijski sustav se pojavljuje i primjenjuje kao primarni element poslovanja.

Sustav je svaki uređeni skup koji se sastoji od najmanje dva elementa koji međusobnim djelovanjem ostvaruju neku funkciju cjeline. Informacijski sustav je uređeni skup elemenata, odnosno komponenata koje u interakciji obavljaju funkciju prikupljanja, obrade, pohranjivanja i izdavanja informacija na korištenje. $1$ 

Informacijski sustav je dio stvarnog sustava, a njegova je funkcija opskrbljivanje svih njegovih razina upravljanja i odlučivanja potrebnim informacijama.<sup>2</sup>

Cilj informacijskog sustava je dostaviti pravu informaciju na pravo mjesto, u pravo vrijeme i uz minimalne troškove.

Funkcije informacijskog sustava su:<sup>3</sup>

- prikupljanje podataka
- obrada podataka

l

- pohranjivanje podataka i informacija
- dostavljanje podataka i informacija korisnicima

Informacijski sustavi koji se koriste kao potpora poslovanju nazivaju se poslovni informacijski sustavi. U nastavku će biti definirani poslovni informacijski sustav, njegove komponente i funkcije, te životni ciklus poslovnog informacijskog sustava.

<sup>&</sup>lt;sup>1</sup>Panian, Ž., Ćurko, K.: Poslovni informacijski sustavi, Element Zagreb, Zagreb, 2010., str 3.

<sup>2</sup> Pavlić, M.: Razvoj informacijskih sustava, Znak Zagreb, Zagreb, 1996., str 9.

<sup>&</sup>lt;sup>3</sup>Strahonja, V., Varga, M., Pavlić, M.; Projektiranje informacijskih sustava, INA-INFO, Zagreb, 1991., str. 24.

## <span id="page-8-0"></span>**2.1. Definiranje poslovnog informacijskog sustava**

Poslovni informacijski sustav definira se kao sustav koji osigurava podatke i informacije potrebne za poslovanje. U poslovnim sustavima zadatak informacijskih sustava je podržavanje i posluživanje poslovnih procesa i operacija, poslovno odlučivanje te razvijanje i implementacija strategija poslovanja.

Značaj poslovnog informacijskog sustava započinje njegovom ulogom u svakodnevnoj evidenciji poslovnih događaja odnosno pohranjivanju podataka. Značaj poslovnog informacijskog sustava povećava se obradom podataka te korištenjem tih podataka pri analizama, izvješćivanju unutrašnjih i vanjskih korisnika poslovnih informacija. Budući da različiti oblici organizacije uvjetuju različitu strukturu i razvijenost poslovnog informacijskog sustava, u različitim oblicima organizacija postoje sustavi čija je složenost različita. Na visokim učilištima Republike Hrvatske od iznimne su važnosti poslovni informacijski sustavi ISVU, moodle i share point sustav.

## <span id="page-8-1"></span>**2.2. Komponente poslovnog informacijskog sustava**

Poslovni informacijski sustav je sustav koji se sastoji od sljedećih komponenti:<sup>4</sup>

- Materijalno tehnička (sklopovska) komponenta (hardver, engl. *Hardware*) poslovnih informacijskih sustava – čine je svi dijelovi od kojih je napravljen računarski sustav: mehanički dijelovi, magnetski, električni i elektronički sastavni dijelovi, naprave i uređaji. Hardver je najniža razina računarskog sustava.
- Nematerijalna komponenta (softver, engl. *Software*) poslovnih informacijskih sustava predstavlja ukupnost ljudskog znanja ugrađenog u strojeve, opremu i uređaje, koje je samo po sebi predmet obrade ili pak diktira način obrade u sustavu. Podjela softvera:
	- Aplikativni (korisnički programi) skup korisničkih programa potrebnih za rješavanje raznih problemskih situacija koje proizlaze iz domene zadatka informacijskog sustava.

 $<sup>4</sup>$  Panian,  $\check{Z}$ .: op. cit., str 3.</sup>

- Sistemski (sustavski programi) skup strojno orijentiranih programa s funkcijom upravljanja i kontrole strojnog sustava u cilju sinkronizacije rada s aplikativnom podrškom
- Ljudska komponenta poslovnih informacijskih sustava čine ju svi ljudi koji u bilo kojoj funkciji i s bilo kakvom namjerom sudjeluju u radu sustava i koriste rezultate njegova rada. Odnosi se na individualne zaposlenike, timove i sve osobe uključene u djelovanje poslovnog informacijskog sustava. Čovjek je osnovna komponenta informacijskog sustava jer kao njegov dio pojedinac formalizira poslovno okružje u podatke, procedure, informacije i znanja te usklađujući primjenu informacijske tehnologije i programsku podršku, ispunjava poslovne funkcije i zadatke.
- Mrežna (prijenosna) komponenta poslovnih informacijskih sustava –komunikacijska struktura za prijenos podataka na veće ili manje udaljenosti među hardverskim elementima unutar samog sustava ili u njegovim vezama s okolinom. U mrežnom okruženju računala razmjenjuju podatke, omogućavaju komunikaciju, paralelni rad itd. Pasivni elementi te infrastrukture jesu razni oblici materijalnih (žičnih) ili nematerijalnih (bežičnih) komunikacijskih kanala i oni ni na koji način ne transformiraju podatke dok aktivni elementi preoblikuju podatke prije, za vrijeme ili nakon njihova prijenosa kako bi sam prijenos i/ili korištenje podataka učinili učinkovitijim.
- Organizacijska komponenta poslovnih informacijskih sustava predstavlja ukupnost standarda, mjera, postupaka i propisa kojima se funkcionalno i vremenski usklađuje rad prethodno navedenih komponenata kako bi tvorile skladnu cjelinu.

Sve navedene komponente poslovnog informacijskog sustava u međusobnoj su interakciji pri čemu organizacijska i mrežna komponenta imaju ulogu veze među preostalim komponentama.

## <span id="page-10-0"></span>**2.3. Funkcije poslovnog informacijskog sustava**

Osnovne funkcije poslovnog informacijskog sustava su: <sup>5</sup>

- Priprema informacijske podloge za donošenje poslovnih odluka
- Dokumentiranje, trajno pohranjivanje ranije generiranih informacija

## <span id="page-10-1"></span>2.3.1. Priprema informacijske podloge za odlučivanje

Ključna svojstva svake informacije su: <sup>6</sup>

- Vrsnoća (kvaliteta) sposobnost zadovoljavanja informacijskih potreba korisnika, ostvarivanje uvjeta u kojima korisnik može donijet odgovarajuću odluku.
- Količina (kvantiteta) egzaktno mjerljiva osobina informacije. Količina informacija potrebnih za donošenje odluka raste od najviše prema nižim razinama menadžmenta u poduzeću.
- Vrijednost u vremenu tri su karakteristična područja vrijednosti u vremenu: područje prognoziranja (odgovarajuća informacija se dobiva i prije nego li je potrebno donijeti odluku), područje stvarnog (realnog) vremena (informacija se dobiva upravo u vremenu kada je potrebno donijeti odluku) te područje zastarijevanja (informacija se dobiva prekasno, u vrijeme kada odluka više nije potrebna ili nije relevantna za daljnji tijek procesa.

 ${}^5$ Panian, Ž.: op. cit., str 4.

<sup>6</sup> Pavlić, M.: op. cit., str 19.

Priprema informacijske podloge za poslovno odlučivanje zahtijeva predstavlja prikupljanje poslovno relevantnih podataka, obradu prikupljenih podataka, pretvorbu u poslovno relevantne informacije te ispostavljanje informacija korisnicima.

Relevantni podaci prikupljaju se iz svih raspoloživih izvora. Ovisno o mjestu prikupljanja podataka postoje unutarnji (zbivaju se unutar poslovnog sustava) i vanjski izvori podataka (zbivaju se izvan poslovnog sustava primjerice na tržištu, u političkom sustavu, u ostalim poslovnim subjektima i dr.)

## <span id="page-11-0"></span>2.3.2. Dokumentiranje informacija

Jedna od temeljnih funkcija svakog poslovnog procesa je "preživljavanje" podataka i informacija u nekom kraćem ili dužem vremenu. Ta se funkcija naziva dokumentiranje informacija i osigurava trajnu i neograničenu dostupnost informacija koje su nastale u nekom prošlom vremenu. Dokumentiranjem, odnosno trajnim pohranjivanjem informacija nastaju poslovni dokumenti koji mogu biti u papirnatom (konvencionalna dokumentacija) ili digitalnom obliku. U suvremeno doba teži se dokumentiranju podataka u digitalnom obliku.

Prednosti digitalnog pohranjivanja podataka očituju se u preciznijoj, pouzdanijoj, bržoj i točnijoj obradi podataka, uporabom se ne troši i ne oštećuje, ušteda je u troškovima ali i ekonomičnija i ekološki prihvatljiva obrada zbog eliminiranja potrebe korištenja fizičkih nositelja (papira).<sup>7</sup>

Trend korištenja digitalne dokumentacije u suvremenim poslovnim informacijskim sustavima doveo je do stvaranja vizije tzv. "ureda bez papira" što je metaforički naziv za potpuno automatizirane poslovne sustave u kojima se konvencionalna dokumentacija ne koristi, a time je i potpuno otklonjena potreba za ručnom obradom podataka.

<sup>7</sup> Strahonja, V., Varga, M., Pavlić, M.: op. cit.., str. 31.

## <span id="page-12-0"></span>**2.4. Životni ciklus poslovnog informacijskog sustava**

Upravljanje poslovnim informacijskim sustavom polazi od koncepta životnog ciklusa poslovnog informacijskog sustava. Životni ciklus razvoja poslovnog informacijskog sustava definira aktivnosti koje je potrebno obaviti u tijeku razvoja, uvodi konzistentnost i standardizirani razvoj sustava te osigurava kontrolne točke za praćenje i upravljanje projektom.<sup>8</sup>

Aktivnosti životnog ciklusa poslovnog informacijskog sustava najčešće se provode kroz tipične faze projekta kao što su: planiranje, analiza, oblikovanje, izrada, uvođenje u rad i održavanje poslovnog informacijskog sustava.

Životni ciklus poslovnog informacijskog sustava sastoji se od četiri faze: <sup>9</sup>

- Faza nastajanja (inicijalizacije) započinje davanjem poticaja za razvitak novog poslovnog informacijskog sustava. Ovu fazu karakteriziraju opsežne konzultacije i razgovori te pripreme za izgradnju novog poslovnog informacijskog sustava. Iako sustav još ne postoji u ovoj fazi već počinje "živjeti".
- Faza rasta (ekspanzije) ova faza nastaje ulaganjem odgovarajućih sredstava, znanja i truda. Karakteriziraju je nabavka strojeva i opreme, priprema programa, obrazovni program djelatnika, razvijanje organizacijske metode te razvijanje mrežne komponente sustava. Krivulja poslovnog informacijskog sustava u ovoj je fazi izrazito strmo rastuća što često dovodi do određenih problema u funkcioniranju i razvoju sustava koji nastaju zbog nedovoljno ostvarivog stupnja kontrole nad radom sustava i upravljanja njime.
- Faza sazrijevanja (konsolidacije) nastaje u vremenu kada je dosegnuta određena razvojna razina poslovnog informacijskog sustava.
- Faza zrelosti sustava nastaje u vremenu kada je poslovni informacijski sustav zadovoljio postavljene kriterije kvalitete, učinkovitosti i djelotvornosti. Tada sustav počinje davati optimalne rezultate rada i stvara očekivanu poslovnu vrijednost. Karakteristično za ovu fazu je nastojanje da ona potraje što duže kako bi se iskoristila dotadašnja ulaganja u razvitak sustava.

 8 Poslovni inforamcijski sustav, [https://element.hr/artikli/file/1387,](https://element.hr/artikli/file/1387) str. 8.

<sup>&</sup>lt;sup>9</sup>Pavlić, M.: op. cit., str 21.

## <span id="page-13-0"></span>**2.5. Organizacija poslovnog informacijskog sustava**

Poslovni informacijski sustav ima zadatak osigurati potporu: <sup>10</sup>

- izvršnom podsustavu za izvođenje poslovnog procesa to je izvršni dio informacijskog sustava, a sloj informacijskog sustava koji to obavlja naziva se sustavom za obradu transakcija. Izvršni podsustav služi za izvođenje poslovnih procesa. Poslovni proces opisuje poslove koji se obavljaju unutar sustava, a poslovna tehnologija sveukupnost različitih poslovnih procesa unutar sustava.
- upravljačkom podsustavu za upravljanje poslovnim sustavom to je upravljački dio informacijskog sustava, a sloj informacijskog sustava koji to obavlja naziva se sustav za potporu upravljanju. Upravljati znači odlučivati, planirati, kontrolirati i organizirati. Temelj upravljanja je odlučivanje a ono se obavlja kroz nekoliko koraka: prepoznavanje problema, oblikovanje opcija rješenja, odabir najpovoljnije opcije, provedba odabrane opcije i ocjena provedbe.
- komunikacijskom podsustavu za ostvarenje suradnje i komunikacije unutar poslovnog sustava i prema okolini - to je suradnički dio informacijskog sustava a sloj informacijskog sustava koji to obavlja naziva se sustav za komunikaciju i suradnju. Komunikacijski podsustav obavlja komunikacijske i suradničke aktivnosti:
	- između izvršnog i upravljačkog podsustava
	- između poslovnog sustava i njegove okoline (klijenata, poslovnih partnera, državne administracije i dr.)

 $^{10}$ Pavlić, M.: op. cit., str 12.

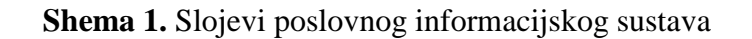

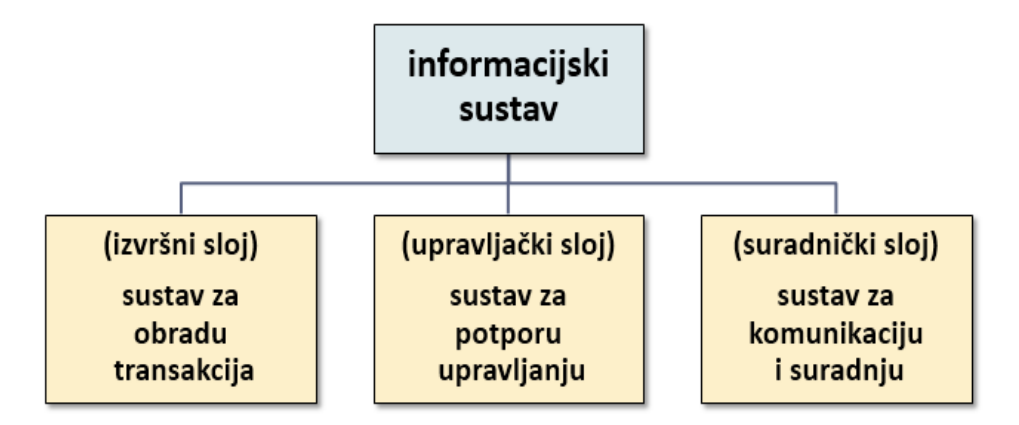

Izvor: Panian, Ž., Ćurko, K.: Poslovni informacijski sustavi, Element Zagreb, Zagreb, 2010., str 4.

Dijelovi poslovnog informacijskog sustava su: $^{11}$ 

- sustav za obradu transakcija (transakcijski sustav) pruža potporu tekućem odvijanju poslovnog procesa. Opće funkcije ovog sustava su: izvršavanje i vođenje evidencije o obavljenim transakcijama, stvaranje dokumenata vezanih za transakcije nužne za poslovanje te izvještavanje o stanju poslovanja.
- sustav za potporu upravljanju preuzima podatke iz transakcijskog dijela i različitih vanjskih izvora te ih obrađuje i stvara informacije za poslovno odlučivanje.
- sustav za komunikaciju i suradnju uključuje različite primjene informacijske tehnologije za obavljanje administrativnih poslova:
	- komunikacija (telefon, faks, e-mail, internet)
	- potpora suradnji (tehnologije koje pomažu skupno odlučivanje, komunikacija unutar skupina, elektroničko glasovanje)
	- potpora individualnom radu (tehnologije koje unapređuju efikasnost individualnog rada
	- pretraživanje dokumenata

<span id="page-14-0"></span> $\overline{\phantom{a}}$ <sup>11</sup> Upravljački informacijski sustavi,<http://web.efzg.hr/dok/inf/uis/PIS-1.pdf>

## **3. INFORMACIJSKI SUSTAV VISOKIH UČILIŠTA (ISVU)**

Informacijski sustav visokih učilišta (ISVU) je projekt Ministarstva znanosti, obrazovanja i sporta (MZOS), pokrenut sredinom 2000. godine kao dio programa informatizacije visokih učilišta u Republici Hrvatskoj. ISVU je mrežno orijentirani modularni sustav za obradu podataka i komunikaciju različitih služba i odjela unutar visokog učilišta. Razvoj programske podrške za ISVU povjeren je Fakultetu elektrotehnike i računarstva u Zagrebu, a redovito funkcioniranje sustava osigurava Sveučilišni računski centar (SRCE) u Zagrebu.<sup>12</sup>

Prednosti ISVU-a za visoka učilišta su besplatan informacijski sustav (financiran od strane MZOS), besplatna edukacija za korištenje sustava, tehnička potpora i stalna briga o ispravnom radu sustava koju osigurava Sveučilišni računski centar, *ad hoc* izvještaji o uspješnosti studenata, prolaznosti studenata na ispitima, pregledavanje unesenih podataka po određenim kriterijima (10% najboljih studenata, prosjek ocjena na ispitnom roku itd.), manja opterećenost studentske referade, izrada rasporeda sati, izrada izvještaja koje zahtijevaju MZOS, visoko učilište, stipenditori i dr. Prednosti ISVU-a za studente su prijava i odjava ispita putem interneta, obavijesti o ispitima putem e-maila, dobivanje potvrda izvan radnog vremena studentske referade te upis godine na fakultetu bez čekanja u redu. Prednosti ISVU-a za nastavnike su utvrđivanje tjednog plana nastavka za predavanja i vježbe, opisivanje podataka o predmetu (primjerice sadržaj i popis literature), pregled podataka o ispitnim rokovima i statusima studenata te evidencija podataka vezanih uz završetak studija<sup>13</sup>

ISVU ispunjava temeljnu potrebu visokog učilišta za informatizacijom poslovanja sa studentima, uz uporabu tehnologija zasnovanih na internetu i suvremenih razvojnih alata. Također, ISVU omogućuje uključivanje u europske trendove na području organizacije i visokog obrazovanja. Iako uvođenje ISVU-a zahtijeva angažman, organiziranost i savjesnost djelatnika visokog učilišta, u konačnici ISVU rezultira kvalitetom usluga i zadovoljstvom korisnika.<sup>14</sup>

<sup>&</sup>lt;sup>12</sup>Baranović, Borčić, Hunjet, Kalafatić, Krajnjčec, Mesarić, Peh:Informacijski sustav visokih učilišta, [http://www.isvu.hr/javno/hr/dokumenti/ISVUprirucnik.pdf,](http://www.isvu.hr/javno/hr/dokumenti/ISVUprirucnik.pdf) 7. kolovoz 2014., str 9.

<sup>&</sup>lt;sup>13</sup>ISVU Informacijski sutav visokih učilišta RH, http://www.isvu.hr/javno/hr/index.shtml

<sup>&</sup>lt;sup>14</sup>Baranović, Borčić, Hunjet, Kalafatić, Krajnjčec, Mesarić, Peh: op. cit., str 11.

## <span id="page-16-0"></span>**3.1. Ciljevi i koristi sustava**

Projekt informatizacije visokih učilišta pokrenulo je Ministarstvo znanosti, obrazovanja i sporta Republike Hrvatske zbog unapređenja poslovanja visokih učilišta, ali i komunikacije visokih učilišta s okruženjem.

ISVU omogućuje standardizaciju postupaka i procesa, komparabilnost te postizanje kompatibilnosti svih članica sveučilišta i veleučilišta u Republici Hrvatskoj čime se stvaraju preduvjeti za ostvarenje ciljeva Bolonjske deklaracije u sklopu harmonizacije europskog visokoškolskog prostora.<sup>15</sup>

U prvim fazama projekta ovog sustava obuhvaćen je djelokrug poslova vezanih uz dodiplomski studij gdje će mogućnost sustava najviše doći do izražaja.

ISVU je mrežno orijentiran sustav kojim se usklađuje rad većeg broja visokih učilišta Republike Hrvatske. Važno je naglasiti da sustav osigurava jednoznačnu identifikaciju studenata, nastavnika i kolegija što omogućuje razmjenu podataka između visokih učilišta u slučaju da student istodobno studira na više visokih učilišta, kod prelaska studenata ili u slučajevima kad nastavnik izvodi nastavu na više visokih učilišta. Korištenje ISVU-a besplatno je za sva visoka učilišta u Republici Hrvatskoj.

Poboljšanja koja svaka ustanova može očekivati nakon uvođenja sustava u odnosu na dosadašnji način rada: <sup>16</sup>

- brz i sustavan pristup informacijama o dodiplomskom studiju
- studentima je omogućeno obavljanje administrativnih poslova putem Studomata iz prostora visokog učilišta ili od kuće
- podizanje razine kvalitete rada službi visokih učilišta
- integracija na razini sveučilišta i veleučilišta
- olakšana komunikacija između visokih učilišta, sveučilišta i veleučilišta s MZOS

 $15$ Ibid. str 15.

 $16$ Ibid. str 21.

bolja kvaliteta i učinkovitost studija

Prednosti uključivanja u ISVU u odnosu na razvoj vlastitog informacijskog sustava: <sup>17</sup>

- održavanje lokalnih sustava je financijski zahtjevno pa većina visokih učilišta ne može sama financirati razvoj svog informacijskog sustava
- ISVU podržava osnovne standarde opisa nastavnog programa i pravila studiranja te ECTS bodovni sustav
- dugoročno je osigurano održavanje i obuka korisnika
- planira se daljnja nadogradnja i širenje u smislu funkcionalnosti koje ISVU podržava

## <span id="page-17-0"></span>**3.2. Preduvjeti i načini uvođenja sustava**

Osnovni preduvjet za uvođenje ovog sustava je spremnost visokog učilišta da standardizira proces oblikovanja nastavnog programa i plana te određenim standardima prilagodi pravila za upis nastavnih predmeta, prijavljivanje i polaganje ispita te provođenje administrativnih poslova povezanih sa studentskom službom.

Za uspješno uvođenje sustava bitna je potpora uprave visokog učilišta, ali i dobar izbor osobe koja će imati ulogu koordinatora za ISVU. Koordinatora za ISVU treba pomno odabrati jer o njegovoj pouzdanosti i spremnost da tom poslu posveti mnogo vremena u velikoj mjeri ovisi uspješnost uvođenja sustava. Koordinatora za ISVU potrebno je adekvatno osposobiti za zadatke koji obuhvaćaju njegov djelokrug rada.

Djelokrug rada koordinatora obuhvaća sljedeće aktivnosti: <sup>18</sup>

- veza između svoje ustanove i Centra potpore
- inicira i koordinira rješavanje problema koji se javljaju u primjeni ISVU-a
- informira prodekana za nastavu i po potrebi dekana o problemima vezanim uz sustav

 $17$ Ibid. str 10.

 $18$ Ibid. str 13.

- osigurava sve potrebne dokumente koje je ustanova zadužena slati Centru potpore
- svi problemi koji se javljaju u redovitoj primjeni ISVU-a prijavljuju se koordinatoru
- nadzire, koordinira i pomaže rad izvršitelja u sustavu ISVU
- pomaže nastavnicima koji koriste neki od modula sustava
- nadzire rad Studomata i mreže korisnika ISVU-a
- inicira i organizira akcije u vezi s nastavnim programima i planovima, unosi podatke o ustanovi, predmetima itd.
- izdaje dopuštenja za rad korisnika po predmetima
- organizira izdavanje informacija studentima za relevantne događaje vezane uz akcije ISVU-a (informacije o ponašanju na Studomatu prilikom upisa godine, upisivanje međugodine i dr.)

Posebna prava koordinatora osim prava definirana Zakonom i drugim aktima visokog učilišta: <sup>19</sup>

- ovlašten je kontaktirati Centar potpore zbog dogovaranja potrebnih akcija u vezi s radom sustava
- kontaktirati s izvršiteljima visokog učilišta koji rade u ISVU-u i tražiti provođenje dogovorenih radnji i akcija zbog ažurnog rada sustava
- daje ovlaštenja za rad s podacima o predmetu izvršiteljima na visokom učilištu, na temelju dokumenata koji potvrđuje dekan visokog učilišta
- ukida ovlaštenja za rad na predmetima izvršiteljima na visokom učilištu, na temelju odluke prodekana za nastavu visokog učilišta ili na osnovi izvještaja kadrovske službe o prestanku radnog odnosa
- organizira i poziva na potrebne tečajeve izvršitelje u sustavu visokog učilišta zbog povećanja kvalitete rada

 $\overline{a}$ <sup>19</sup> Pravilnik o radu Centra potpore informacijskom sustavu visokih učilišta, [http://www.isvu.hr/javno/hr/dokumenti/Pravilnik%20o%20radu%20CP%20ISVU.pdf,](http://www.isvu.hr/javno/hr/dokumenti/Pravilnik%20o%20radu%20CP%20ISVU.pdf) str. 7.

 posredovanje između nastavnika i izvršitelja zbog rada na obradi podataka predmeta nastavnika

Posebne obveze koordinatora:

- odgovoran je za rad ISVU-a na visokom učilištu
- odgovoran je za rad Studomata
- informiranje prodekana za nastavu u slučaju neprovođenja ili nedovoljno ažurnog rada izvršitelja u ISVU
- vođenje evidencije o izdanim ovlaštenjima za rad na predmetima te ukidanje njihove vrijednosti nakon isteka pravovaljanosti
- odgovoran je za rad izvršitelja u ISVU visokog učilišta (u slučaju nemogućnosti samostalnog otklanjanja uzroka slabog rada pojedinih segmenata ISVU-a mora informirati prodekana za nastavu visokog učilišta kojem odgovara za svoj rad).

Za uvođenje i korištenje ISVU-a nije potrebna skupa i zahtjevna računalna oprema, već su dovoljna računala prosječnog kapaciteta i brzine. Potrebni su mrežni poslužitelji koje kao investitor osigurava Ministarstvo znanosti, obrazovanja i sporta. Klijent – poslužitelj moduli mogu se instalirati na postojeća osobna računala djelatnika ukoliko su odgovarajućih karakteristika.

Potrebno je osobno računalo za svakog djelatnika studentske službe i jedno računalo za kadrovsku službu. Kako bi se osigurala ažurnost podataka, poželjno je da svaki administrator ispita ima svoje računalo, a ako to nije moguće, preporučuje se da na svakih 300 studenata bude osigurano jedno računalo za ispitnu evidenciju.

Na svakih 600 studenata potrebno je predvidjeti jedan internet kiosk. Za tiskanje uvjerenja putem Studomata potreban je ispisni poslužitelj s pripadnim pisačem koje može koristiti više visokih učilišta na istoj lokaciji. Sva računala moraju biti spojena na internet, a računala na kojima su instalirane klijent – poslužitelj aplikacije ili internetski kiosk moraju imati stalnu internetsku vezu.

Odluku o korištenju ISVU-a donosi uprava visokog učilišta na temelju analize postojećeg načina prikupljanja i obrade podataka. Analiza se izvodi procjenom točnosti i brzine protoka informacija te zadovoljstva korisnika. Način uvođenja ISVU-a ovisi o tome ima li ustanova vlastiti informacijski sustav ili ne.

Ako ustanova nema informacijski sustav: <sup>20</sup>

 u sporom modelu uvođenja ISVU-a kreće se s jednom upisanom generacijom studenata po akademskoj godini. Prvo se u sustav upisuju studenti prve godine. Sa svakom idućom godinom u sustav se uvodi nova generacija prve studijske godine, a postojeći studenti napreduju na višu studijsku godinu. Trajanje ovakvog načina uvođenja sustava jednako je duljini trajanja studija. Kod ovakvog načina uvođenja sustava stari studenti upisani prije uvođenja ISVU-a ne uključuju se u sustav. Udio starih studenata tijekom godine smanjuje se prirodnim putem kako oni diplomiraju ili se ispišu sa studija.

Prednost ovog pristupa ogleda se u temeljitijem uočavanju specifičnosti visokog učilišta i kvalitetnijoj prilagodbi za unos podataka svake sljedeće studijske godine. Nedostatak ovog pristupa je u dugom paralelnom funkcioniranju dvaju načina rada od kojih svaki zahtijeva posebne organizacijske, tehničke i kadrovske resurse.

<sup>&</sup>lt;sup>20</sup>Baranović, Borčić, Hunjet, Kalafatić, Krajnjčec, Mesarić, Peh: op. cit., str. 44.

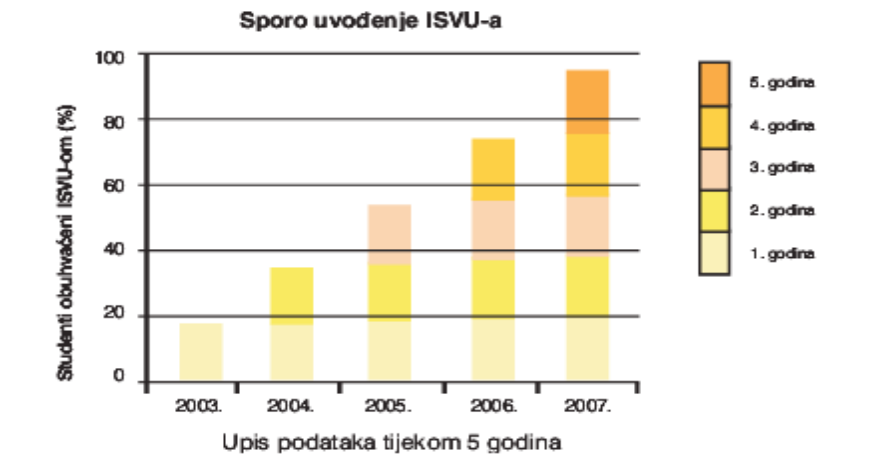

#### **Grafikon 1.** Sporo uvođenje ISVU-a

Izvor: Baranović, Borčić, Hunjet, Kalafatić, Krajnjčec, Mesarić, Peh:Informacijski sustav visokih učilišta, [http://www.isvu.hr/javno/hr/dokumenti/ISVUprirucnik.pdf,](http://www.isvu.hr/javno/hr/dokumenti/ISVUprirucnik.pdf) 7. kolovoz 2014., str 44.

 u postupnom uvođenju sustava u prvoj godini uvođenja obuhvaća se prva studijska godina i s vremenom (do početka upisa nove generacije) unose se povijesni podaci za studente s viših studijskih godina. Ovaj način uvođenja sustava pogodan je ukoliko nije bilo velikih promjena u nastavnim programima tijekom godina koje se žele obuhvatiti, jer se kopiranjem nastavni program vrlo brzo rekonstruira. Prednost ovog pristupa je kraće razdoblje obavljanja poslova na dva načina. Na kraju unosa podataka svi aktivni studenti na visokom učilištu obuhvaćeni su ISVU-om. Nedostatak ovog pristupa je naporan rad pri unosu povijesnih podataka.<sup>21</sup>

<sup>21</sup>Baranović, Borčić, Hunjet, Kalafatić, Krajnjčec, Mesarić, Peh: op. cit., str. 44.

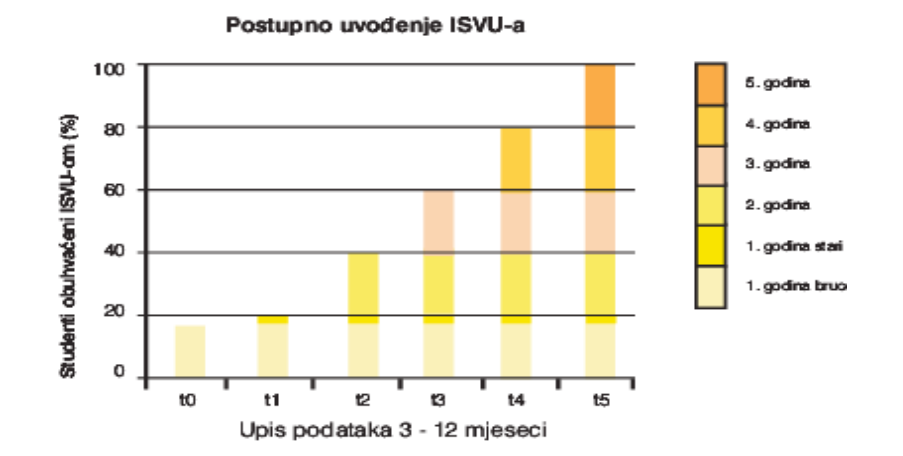

#### **Grafikon 2.** Postupno uvođenje ISVU-a

Izvor: Baranović, Borčić, Hunjet, Kalafatić, Krajnjčec, Mesarić, Peh: Informacijski sustav visokih učilišta, [http://www.isvu.hr/javno/hr/dokumenti/ISVUprirucnik.pdf,](http://www.isvu.hr/javno/hr/dokumenti/ISVUprirucnik.pdf) 7. kolovoz 2014., str 44.

Ako ustanova ima informacijski sustav (ima potrebne podatke o nastavnicima, predmetima, studentima, ispitima) u digitalnom obliku, moguće ih je uz prilagodbu preuzeti iz postojećeg sustava. U tom slučaju stari se sustav praktički trenutačno zamjenjuje novim ali je potrebno predvidjeti određeni utrošak vremena za pripremnu fazu prijenosa podataka. Prebacivanje podataka iz postojećeg u novi sustav dijeli se na dvije faze. U prvoj fazi potrebno je analizirati oba sustava i prebaciti podatke o nastavnom planu i osnovnim katalozima. <sup>22</sup>

Tek kad je učitan ili opisan nastavni program mogu se prebacivati podaci o matičnim i upisnim listovima studenata i podaci o ispitima. Trajanje ove faze ovisi o broju upisanih studenata na visokom učilištu. Kompletan posao prebacivanja podataka nije isplativ ukoliko je vrijeme potrebno za prebacivanje podataka za 1000 studenata duže od 6 mjeseci, jer se tada bolji i brži rezultati postižu izravnim upisivanjem podataka u sustav.

<sup>&</sup>lt;sup>22</sup>Baranović, Borčić, Hunjet, Kalafatić, Krajnjčec, Mesarić, Peh: op. cit., str. 44.

#### **Grafikon 3.** Brzo uvođenje ISVU-a

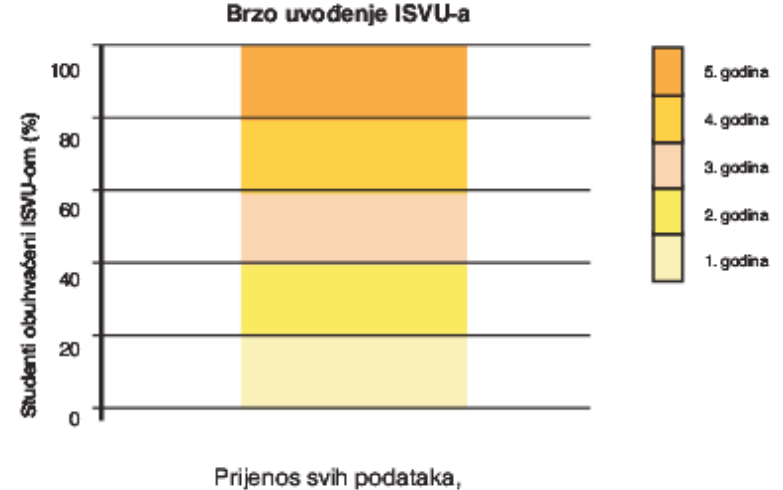

vrijeme prebacivanja podataka (oko 3 mjeseca priprema + 2 mjeseca / 1000 studenata)

Izvor: Baranović, Borčić, Hunjet, Kalafatić, Krajnjčec, Mesarić, Peh: Informacijski sustav visokih učilišta, [http://www.isvu.hr/javno/hr/dokumenti/ISVUprirucnik.pdf,](http://www.isvu.hr/javno/hr/dokumenti/ISVUprirucnik.pdf) 7. kolovoz 2014., str 44.

#### <span id="page-23-0"></span>**3.3. Uvođenje sustava**

Uvođenje ISVU-a na visoko učilište organizira za to zadužena radna grupa na čelu s koordinatorom za ISVU, a odvija se u suradnji s Centrom potpore. Prvi korak uvođenja ISVU-a je potpisivanje Ugovora o suradnji na uspostavi, korištenju i održavanju Informacijskog sustava visokih učilišta s Ministarstvom znanosti, obrazovanja i sporta o uvođenju ISVU-a te sa Sveučilišnim računskim centrom. Nakon pripreme i potpisivanja svih potrebnih dokumenata izrađuje se plan uvođenja koji osigurava sinkronizaciju svih akcija.

Najvažniji koraci za funkcioniranje sustava: <sup>23</sup>

 administrativni poslovi obuhvaćaju: sklapanje ugovora između Visokog učilišta, Sveučilišnog računskog centra i Ministarstva znanosti, obrazovanja i sporta, imenovanje radne grupe za organizaciju i nadzor uvođenja sustava (npr. prodekan za nastavu, koordinator za ISVU, zamjenik koordinatora, voditelj informatičke službe), imenovanje

 $^{23}$ Ibid. str. 15.

izvršitelja prema navedenim područjima te potpisivanje izjava o čuvanju tajnosti podataka.

- Plan uvođenja obuhvaća: dogovor i organizaciju tečajeva za korisnike ISVU-a, plan nabavke adekvatne hardverske opreme, plan instalacije potrebnog softvera, plan instalacije internetskog kioska, plan prikupljanja podataka u bazu ISVU-a, analizu statutarnih akata i njihovo eventualno usklađivanje radi provedbe ISVU-a te analizu i usklađivanje uobičajene prakse koja može utjecati na rad ISVU-a (planiranje i objavljivanje ispitnih rokova, određivanje povjerenstva za polaganje ispita, uvjete upisa u novu nastavnu godinu i dr.)
- Priprema i unos podataka– najzahtjevniji dio uspostave sustava, naročito ako se u sustav unose povijesni podaci. Važno je ovaj dio obaviti savjesno i točno kako kasnije kod upisa studenata ne bi nastale greške u upisnim listovima. Priprema i unos podataka sastoji se od evidencije djelatnika i ustrojstvenih jedinica - na samom početku uvođenja sustava u modulu Kadrovi opisuje se fizički ustroj visokog učilišta u smislu podjele na uže ustrojstvene jedinice (zavodi, katedre, odjeli). Dalje se evidentiraju službenici i nastavnici, izvođači nastave. Opis predmeta - predmet je osnovna jedinica nastavnog programa koju student upisuje upisnim listom. Svake akademske godine za predmet se opisuje sadržaj predmeta, nositelj predmeta, ostali izvođači nastave po svim vrstama nastave iz predmeta te literatura koja je propisana za svladavanje gradiva određenog predmeta. Osim toga, definiraju se obvezni i izborni predmeti na studiju. Upis studenata na visoko učilište – prilikom upisa studenata na visoko učilište u ISVU-u prate se dokumenti: matični list studenta, podaci o upisu studenta na visoko učilište, podaci s upisnog lista za potrebe statistike i dr. Pravila za upis više studijske godine omogućuje automatizacija upisa na Studomatu. Pravila nisu obavezna ako se upis obavlja u modulu Studiji i studenti. Pravila za upis predmeta iz više godine (parcijalan upis), upis studenata prelaznika na visoko učilište, prekid studija te opis akademskog kalendara.

## <span id="page-25-0"></span>**3.4. Dijelovi i organizacija Informacijskog sustava visokih učilišta**

Informacijski sustav visokih učilišta (ISVU) objedinjuje više zasebnih modula izvedenih pomoću različitih tehnologija i namijenjenih različitim grupama korisnika unutar visokog učilišta. Sustav omogućuje evidenciju podataka i aktivno potpomaže odvijanje administrativnih procesa određene ustanove. Korisnici sustava su studenti, studentska služba, administratori, nastavnici i suradnici, financijska služba, satničar i uprava visokog učilišta.

ISVU je distribuirani informacijski sustav. Postoji jedan središnji čvor i više lokalnih čvorova za promet i pohranu podataka. Lokalni čvor obuhvaća npr. jedno sveučilište ili jednu regiju i može se nalaziti ili u Sveučilišnom računskom centru u Zagrebu (SRCE) ili u odgovarajućem regionalnom ili sveučilišnom centru. Središnji čvor nalazi se u SRCE-u.

Lokalni čvor čini poslužitelj baze podataka, poslužitelj skladišta podataka, aplikacijski web poslužitelj te poslužitelj za autentifikaciju. Središnji čvor čini središnji poslužitelj baze podataka, središnji poslužitelj za autentifikaciju i web poslužitelj sa stranicama ISVU projekta.

Veza s Informacijskim sustavom studentske prehrane (ISSP) ostvaruje se putem središnje baze podataka ISVU. Centar potpore brine se o središnjim i lokalnim čvorovima ako se nalaze u SRCE-u.

ISVU se sastoji od sljedećih modula: studiji i studenti, ispiti, Studomat, kadrovi, razredbeni postupak, nastavnički portal, raspored sati i rezervacija dvorana, skladište podataka i ISVU web stranice. 24

Svi navedeni moduli funkcioniraju u cjelini kao jedinstven informacijski sustav visokog učilišta sa zajedničkim ciljem unapređenja i poboljšanja organizacije rada visokog učilišta.

Razlikuju se klijent – server i web moduli. Klijent server moduli su Studiji i studenti, Ispiti, ISVU koordinator, Kadrovi, Raspored sati i Razredbeni postupak. Te module potrebno je instalirati na korisnikovo računalo.

Moguće ih je koristit na računalima čija je internetska veza registrirana u bazi podataka ISVU-a, zbog povećane sigurnosti i zaštite sustava u cjelini. Web moduli su Studomat, Skladište podataka

 $^{24}$  ISVU upute, https://www.isvu.hr/upute/pages/viewpage.action?pageId=984304

i Nastavnički portal. Ti moduli ne zahtijevaju instalaciju na korisnikovo računalo već se koriste putem standardnih internetskih preglednika te ih je moguće koristiti s bilo kojeg računala koje ima internetsku vezu.<sup>25</sup>

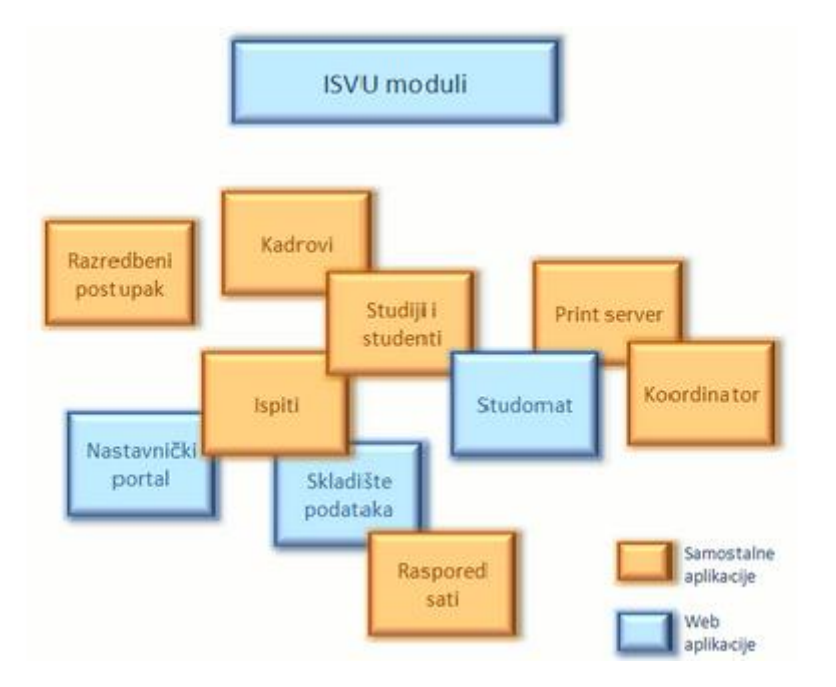

#### **Shema 2.** Organizacija ISVU modula

Izvor: Informacijski sustav visokih učilišta RH,<http://www.isvu.hr/javno/hr/index.shtml>

#### <span id="page-26-0"></span>3.4.1. Modul Studiji i Studenti

 $\overline{\phantom{a}}$ 

Studiji i studenti je temeljni modul ISVU-a. Putem ovog modula vodi se evidencija osobnih podataka o studentima, prati tijek studiranja studenta od upisa do diplome, unose se svi podaci kojima se određuje nastavni program i ustroj studija na visokom učilištu, opisuju se inicijalni parametri ustanove, akademski kalendar, definiraju se ispitni rokovi za predmete, te ostali katalozi koji se koriste u bazi podataka. ISVU podržava višejezičan opis dijelova nastavnog programa, što osim na hrvatskom, omogućuje generiranje web stranica i na stranom jeziku.

<sup>&</sup>lt;sup>25</sup>Baranović, Borčić, Hunjet, Kalafatić, Krajnjčec, Mesarić, Peh: op. cit., str. 19.

ISVU podržava i izdavanje potvrda i uvjerenja na stranim jezicima. ISVU omogućuje i vođenje financijskih obaveza onih studenata koji su duži plaćati studiranje.

Modul Studij i Studenti sadrži: <sup>26</sup>

- opis nastavnog plana koji sadrži podatke o: elementima strukture studija od kojih se studij sastoji kao što su smjerovi, usmjerenja, predmetima i grupama izbornih predmeta od kojih se elementi strukture studija sastoje, ekvivalentnim predmetima, preduvjetima za upisivanje ili polaganje predmeta te pravilima za upis više godine na Studomatu.
- opis nastavnog plana koji sadrži podatke o odvijanju nastave na visokom učilištu: akademski kalendar sadrži dane vezane za rad visokog učilišta (početak i kraj semestra, ispitni rokovi, upis godine na Studomatu i sl.), evidencija nastave u tjednima u kojima se održava nastava, evidencija obavljene dužnosti potrebna je zbog ispisa dokumenata iz sustava, evidencija dozvola djelatnicima za predmet omogućuje tim djelatnicima rad sa modulima Ispiti i Nastavnici, definiranje nastavnih grupa za predmete i raspoređivanje studenata u iste omogućuje ispis popisa studenata po grupama, pridruživanje izvođača nastave pojedinoj grupi studenata i izradu rasporeda sati kroz modul Raspored sati.
- Podatke o ispitnim rokovima i ispitima
- Podatke o studentima koji sadrže: matične podatke studenata koje upisuje matična ustanova studenta te je zadužena za ažuriranje tih podataka te podatke vezane za studij studenta kao što su smjerovi koje je student upisao, dodatni ECTS bodovi i dr.
- Podatke o upisnim listovima studenata i podatke vezane za studenta u akademskoj godini gdje se mogu evidentirati: rezultati razredbenog postupka koji se u sustav mogu unijeti iz pravilno oblikovane datoteke, upisani listovi studenata u kojima su evidentirani podaci o nastavnim i akademskim godinama upisanih studija, upisanim predmetima i ostalim bitnim podacima (indikator upisa, temelj financiranja, plaćanje itd.), prekidi studija, školarine, priznavanje ispita i naknadno evidentiranje ocjena.
- Podatke o završetku studija koji uključuju: ankete za izbor predmeta, mentora i teme, temama diplomskih radova, diplomske rokove i obrane diplomskih uz ispis Zapisnika,

 $\overline{\phantom{a}}$  $^{26}$ Ibid. str. 20.

Svjedodžbe i ostalih potvrda vezanih uz diplomiranje studenta, podacima o završetku studija bez diplomskog.

- Podacima o ustanovi gdje je moguće: definirati ustrojstvene jedinice od kojih se sastoji visoko učilište te evidentirati parametre ustanove vezane za ISVU kojima se definiraju razna pravila vezana uz odvijanje nastave na visokom učilištu (vrijeme prijave i odjave ispita).
- Iznose školarina
- Podatke o potvrdama i izvješća gdje se može: definirati izgled potvrde na raznim jezicima i ispisati potvrdu studentu i povećati mu limit izdanih potvrda.

## <span id="page-28-0"></span>3.4.2. Modul Ispiti

Modul Ispiti omogućuje vođenje evidencije o ispitima a sastoji se od izbornika: prijava ispita koji omogućuje pregled prijava ispita koje su studenti obavili putem Studomata, raspored za pismeni i raspored za usmeni ispit koji omogućuje raspoređivanje studenata za pismeni/usmeni ispit, objavljivanje rezultata na Studomatu te ispisivanje oglasa na oglasnu ploču, rezultati pismenog i usmenog ispita koji omogućuju evidentiranje podataka o rezultatu pismenog/usmenog ispita, objavu na Studomatu te ispis rezultata na oglasnu ploču, ispiti koje student polaže pred povjerenstvom, studenti bez prava na potpis iz predmeta, oslobođenje od dijela ispita, zaključivanje ispitnih rokova te ispis prijavnica i izvještaja koji se rade nakon što su svi podaci o jednom ispitnom roku uneseni i provjereni, te za razliku od klasične ispitne evidencije, ovdje se prijavnice tiskaju na kraju ispita i pohranjuju u dosje studenta.

#### <span id="page-29-0"></span>3.4.3. Modul Studomat

Studomat je modul namijenjen studentima. Putem modula Studomat studenti: prijavljuju/odjavljuju ispite, pregledavaju raspored za pismeni ispit, pregledavaju rezultate pismenih ispita, pregledavaju raspored za usmeni ispit, upisuju godinu, biraju izborne predmete prilikom upisa, zahtijevaju ispis raznih potvrda te imaju uvid u vlastite financijske obveze.<sup>27</sup>

Putem Studomata studenti imaju uvid u podatke koji su evidentirani u bazi po kategorijama: osobni podaci, podaci o upisanim godinama, upisani predmet, položeni ispiti, financijske obveze te razina prava na studentsku prehranu.

Studomat je moguće koristiti putem internetskog kioska, računala ili putem prijenosnih uređaja pomoću standardnih internet preglednika. Ukoliko se koristi putem računala ili prijenosnih uređaja mora biti omogućeno izvođenje Java Scripta. Putem računala je moguće koristiti sve navedene mogućnosti osim ispisa potvrda.

Studenti se na Studomat prijavljuju pomoću korisničkog imena (JMBAG) i lozinke. Za izdavanje lozinke studentu zadužena je studentska referada na visokom učilištu. Nakon što student dobije lozinku prilikom prve prijave za rad na Studomatu mora izmijeniti dobivenu lozinku. U slučaju da je student zaboravio svoju lozinku za ulaz na Studomat mora se obratiti studentskoj referadi kako bi mu izdala novu lozinku. Nakon spajanja na Studomat, na svakoj stranici Studomata u gornjem desnom kutu navedeno je vrijeme generiranja stranice, a u donjem desnom kutu podatak o verziji aplikacije.<sup>28</sup>

 $^{27}$ Ibid. str. 20.

<sup>28</sup> ISVU Modul Studomat, http://www.isvu.hr/javno/hr/studomat.shtml

**Slika 1.** Izgled početne stranice Studomata nakon prijave studenta

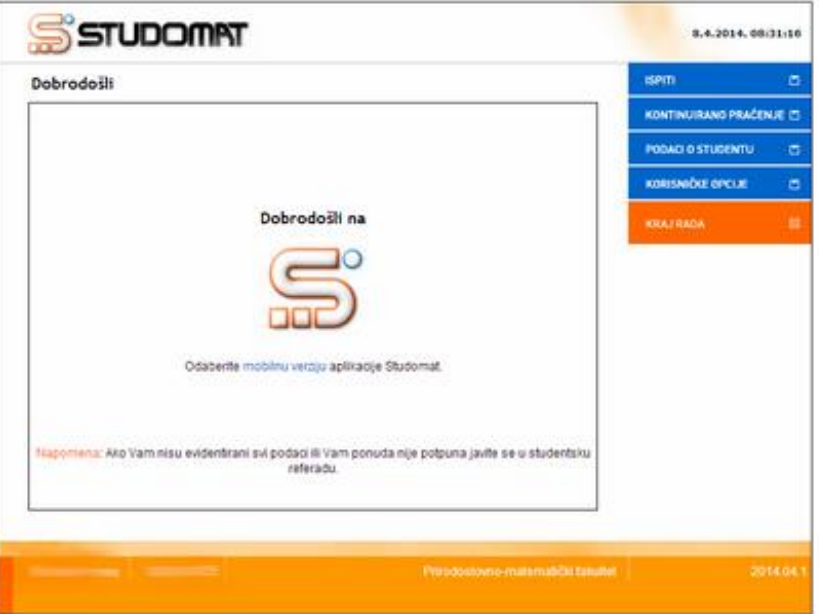

Izvor: ISVU, https://www.isvu.hr/upute/display/TUT/Opis+Studomata

Opcije koje nudi Studomat su:

- Ispiti: prijava ispita, odjava ispita, ispiti u tijeku te pregled ispitnih rokova.
- Kontinuirano praćenje odnosno predmeti.
- Podaci o studentu: osobni podaci, upisana visoka učilišta, upisane godine, razna prava na prehranu, status predmeta, raspored te pregled školarina.
- Upis godine: upis godine, upis predmeta s više godine, upis predmeta na zahtjev te upis izbornih predmeta.
- Korisničke opcije: izmjena lozinke, e-mail opcije i obavijesti.
- Završetak studija: izbor mentora, izbor teme i izbor predmeta.
- Potvrde

## <span id="page-31-0"></span>3.4.4. Modul Kadrovi

Aplikacija Kadrovi je modul ISVU sustava putem kojeg se obavlja evidencija osoba zaposlenih na visokom učilištu, te ustrojstvenih jedinica od kojih se visoko učilište sastoji. Potrebno je evidentirati djelatnike koji su korisnici ISVU modula i djelatnike koji sudjeluju u nastavi.

Modul Kadrovi sadrži dva izbornika bitna za evidentiranje osoba na visokom učilištu te evidentiranje ustrojstvene jedinice: <sup>29</sup>

- osoba u kojoj se evidentiranju podaci o osobi na visokom učilištu (šifra osobe, ime i prezime, akademski stupanj, stručna sprema, stručni naziv, matična ustanova)
- ustrojstvena jedinica u kojoj se nalaze podaci o ustrojstvenoj jedinici (šifra, kratica, naziv i vrsta ustrojstvene, nadređena ustrojstvena jedinica, matično visoko učilište, kontakt podaci o učilištu)

## <span id="page-31-1"></span>3.4.5. Modul Razredbeni postupak

Modul razredbeni postupak djeluje kao samostalan modul i pokriva sve procese tog postupka od prijave kandidata, raspoređivanje kandidata za pisanje testova, unos i obrada rezultata testova do generiranja rang lista kandidata.<sup>30</sup>

Podatke s razredbenog postupka moguće je učitati u modulu Studenti kako bi se izbjegao dvostruki unos podataka kod upisa na visoko učilište.

 $^{29}$ Ibid. str. 20.

<sup>&</sup>lt;sup>30</sup>Ibid. str. 20.

## <span id="page-32-0"></span>3.4.6. Modul Nastavnički portal

Modul Nastavnički portal dostupan je putem interneta i putem njega nastavnici mogu unositi: tjedni plan nastave za predavanja i vježbe, opis predmeta i popis literature, konačne ocjene ispita, diplomske ili završne zadatke i teme. 31

Preduvjeti za rad s Nastavničkim portalom su:

- nastavnik mora biti evidentiran u aplikaciji ISVU Kadrovi
- nastavniku mora biti dodijeljena dozvola za rad s Nastavničkim portalom
- ISVU Centar potpore mora nastavniku dodijeliti korisničko ime i aktivacijski kod za rad s aplikacijom, te dozvolu za rad s Nastavničkim portalom temeljem odluke visokog učilišta
- ISVU koordinator dodjeljuje nastavniku dozvole nad predmetima čije podatke nastavnik može ili samo pregledavati ili ima pravo izmjene podataka

Nastavnički portal povezan je s modulima Studiji i studenti i Ispiti, a svaka izmjena podataka evidentirana kroz Nastavnički portal preslikava se u navedene module. U ovom modulu nastavnici također mogu pronaći informacije o nastavi i ispitima (popis studenata koji su upisali određeni predmet, popis ispitnih rokova s prijavljenim studentima, podatke o prolaznosti pojedinog ispitnog roka i sl.)

## <span id="page-32-1"></span>3.4.7. Modul Raspored sati i Rezervacija dvorana

Modul Raspored sati namijenjen je satničaru koji na visokom učilištu usklađuje plan odvijanja nastave. Raspored sati u ISVU-u radi se na razini nastavne grupe.

Ustanova ne mora koristit ovaj modul za izradu samog rasporeda, ali ako se u ISVU-u evidentira konačan raspored sati, ostvaruju se preduvjeti za korištenje modula Rezervacija dvorana i za nenastavne aktivnosti (ispite ili kolokvije, promocije i druge svrhe).<sup>32</sup>

<sup>31</sup> ISVU Modul Nastavnički portal, http://www.isvu.hr/javno/hr/nastavnickiPortal.shtml

<sup>32</sup> ISVU Modul Raspored sati, http://www.isvu.hr/javno/hr/rasporedSati.shtml

#### <span id="page-33-0"></span>3.4.8. Modul Skladište podataka

Modul skladište podataka služi za pregled i analizu podataka koji nastaju u okviru ISVU-a. Ovaj je modul namijenjen upravi i rukovodstvu visokog učilišta kao podloga za donošenje odluka, ali i studentskoj službi, profesorima i asistentima koji putem skladišta jednostavno dobivaju razne izvještaje i statističke pokazatelje.

Korisnici mogu gotove izvještaje dobiti pokretanjem nekoliko vrsta upita: 33

- gotovi upiti upiti/izvještaji predefiniranog izgleda koji se sastoje od tablica i grafova
- detaljni upiti prikazuju podatke u obliku tablice. Korisnik ima mogućnost dodavanja parametara koji mijenjaju rezultate te promjene izgleda izvještaja
- sumarni upiti izvještaji koji se koriste za prikazivanje međusobnog utjecaja različitih kategorija podataka (broj ispita ovisno o mjesecu izlaska na ispit, ovisno o ispitu i dr.)

## <span id="page-33-1"></span>3.4.9. Modul ISVU Web stranice

 $\overline{a}$ 

ISVU web stranice nalaze se na adresi http.//www.isvu.hr. Podijeljene su na javni i korisnički dio. U javnom dijelu dostupne su informacije o organizacijskoj strukturi, nastavnicima, nastavnim programima, akademskom kalendaru te rasporedima nastave visokih učilišta uključenih u ISVU. U korisničkom dijelu nalaze se vijesti za korisnike, instalacijski paketi te upute za korisnike ISVU-a. 34

<sup>33</sup> ISVU Modul Skladište podataka, http://www.isvu.hr/javno/hr/skladistePodataka.shtml

<sup>34</sup>Baranović, Borčić, Hunjet, Kalafatić, Krajnjčec, Mesarić, Peh: op. cit., str. 21.

#### <span id="page-34-0"></span>**3.5. ISVU i visoko učilište**

ISVU omogućuje evidenciju svih podataka potrebnih za praćenje studenata tijekom njihovog obrazovanja, od razredbenog postupka do diplomskog ispita. U sustavu se nalaze pravila studiranja koja su jednaka za sva visoka učilišta a interna pravila pojedinog visokog učilišta se opisuju dijelom prije stavljanja sustava u funkciju a dijelom za vrijeme rada sustava.

Nastavni program opisuje za to ovlaštena osoba unutar modula Studiji i studenti. Opis nastavnog programa u ISVU sadrži: evidenciju predmeta, opterećenje predmeta po pojedinoj vrsti nastave, evidenciju nositelja nastave za predmet, popis literature, opis sadržaja predmeta, formiranje grupe izbornih predmeta, popis obveznih predmeta za svaki smjer i studij po godinama studija i semestrima, pravilo za upis izbornih i fakultativnih predmeta po smjeru, definiranje ekvivalentnih predmeta te opis akademskog kalendara na visokom učilištu. Opis nastavnog plana obavlja se u okviru modula Studiji i studenti, a sadrži evidenciju nastavnih grupa za predmet, prema vrsti nastave, evidenciju izvođača nastave za predmet, za grupu i vrstu nastave, definiciju preduvjeta za upis i polaganje predmeta, definiciju uvjeta za prelazak na višu godinu i upis predmeta iz više godine studija te evidenciju ispitnih rokova za predmete. 35

Prilikom upisa studenta na visoko učilište dodjeljuje mu se jedinstveni matični broj akademskog građana (JMBAG). Upis studenata na visoko učilište s obzirom na procese u ISVU dijeli se na dva bitna koraka:

- upis matičnih podataka i generiranje JMBAG-a obavlja se u modulu Studiji i studenti preuzimanjem podataka s razredbenog postupka
- upis u prvu godinu studija obavlja student putem Studomata, a može se provesti i klasično u studentskoj službi pomoću modula Studiji i studenti

Upis studijske godine obavljan putem Studomata postaje pravovaljan nakon potvrde od strane studentske službe u modulu Studiji i studenti.

Poslove u vezi s ispitima obavljaju administratori u modulu Ispiti. Svaka osoba ima pravo unositi i mijenjati podatke samo za predmete za koje ima ovlasti.

<sup>&</sup>lt;sup>35</sup>Baranović, Borčić, Hunjet, Kalafatić, Krajnjčec, Mesarić, Peh: op. cit., str. 27.

Kompletna obrada ispita obuhvaća: evidenciju ispitnih rokova, evidenciju studenata oslobođenih dijela ispita (pismenog ili usmenog), evidenciju studenata koji nisu ispunili nastavne obveze i nemaju pravo na potpis, prijavu ispita, raspored za pismeni ispit te evidenciju rezultata ispita, raspored studenata za usmeni ispit te evidenciju rezultata ispita, tiskanje prijavnica i ispitnih lista nakon ispitnog roka, žalbe na negativno ocijenjen ispit, ispit pred povjerenstvom u slučaju žalbe te priznavanje ispita za studentske prelaznike.

U okviru praćenja aktivnosti vezanih za završetak studija ISVU obuhvaća definiranje teme diplomskog rada, anketiranje studenata putem Studomata za odabir mentora, temu i predmeta rada, evidenciju studentskih diplomskih zadataka, definiranju i obradu diplomskih rokova, evidenciju obrana diplomskih zadataka, ispis zapisnika o diplomskom ispit te ispis svjedodžbe.<sup>36</sup>

Modul Skladište podataka omogućuje pregled podataka u detaljnom obliku ili u obliku sumarnih izvještaja za razne događaje. Upite je moguće samostalno stvoriti ili ih odabrati iz liste unaprijed definiranih upita. Skladište podataka osim pregledu podataka služi i kao pomoć kod donošenja nekih strateških odluka (primjerice broj ispitnih rokova za predmete, prijedlog promjene ponude izbornih predmeta na osnovi statistike koliko je studenata upisalo određeni izborni predmet i sl.).

Modul razredbeni postupak je samostalan modul i njegovo korištenje nije nužno. U slučaju da ustanova posjeduje neki drugi zadovoljavajući program, dovoljno je pripremiti podatke o rezultatima razredbenog ispita na zadani način i učitati ih u odgovarajući katalog sustava.

<sup>&</sup>lt;sup>36</sup>Ibid. str. 20.
### **3.6. ISVU i studenti**

Studenti visokih učilišta većinu administrativnih poslova objavljuju putem Studomata. Na taj se način rasterećuje studentska služba, a sami studenti nisu ovisni o njenom radnom vremenu. Studentima veliku prednost predstavlja dostupnost i raspoloživost informacija te obavljanje aktivnosti putem interneta (npr. od kuće). Autorizaciju na Studomatu studenti ostvaruju upisom JMBAG-a i lozinke. $37$ 

Studenti putem Studomata obavljaju sljedeće poslove:

Upis studijske godine – nakon što student odabere opciju Upis godine sustav provjerava uvjete za upis u višu studijsku godinu. Iz tog je razloga nužno da u trenutku upisivanja studenta budu evidentirani svi položeni ispiti tog studenta, da bude evidentirano ako nema pravo na potpis iz nekog predmeta te da li je plaćena školarina studenta. Na Studomatu student ima mogućnost pregledati sve upisne listove s upisanim predmetima i financijske obveze. <sup>38</sup>

Upis više godine – prilikom upisa studenta na višu studijsku godinu on odabire smjer na svom studiju i automatski upisuje:

- sve obvezne predmete na tom smjeru
- predmete koje je dužan upisati ponovno jer nije ispunio nastavne obveze ili nije položio ispit iz predmeta 4. put pred povjerenstvom

Student izabire izborne predmete iz grupe predmeta koji su predviđeni za smjer i studijsku godinu koju on upisuje prema definiranim pravilima.

Ponavljanje godine – ukoliko uvjeti za upis više studijske godine nisu zadovoljeni student mora ponovno upisati istu studijsku godinu, a u tom slučaju automatski mu se upisuju: <sup>39</sup>

 predmeti koje je dužan upisati ponovno jer nije ispunio nastavne obveze ili je pao 4. put na ispitu pred povjerenstvom

 $\overline{\phantom{a}}$  $37$ Ibid. str. 37.

<sup>&</sup>lt;sup>38</sup>Ibid. str. 38.

<sup>&</sup>lt;sup>39</sup>Ibid. str. 39.

 predmeti razlike ako je došlo do promjena u nastavnom programu tog smjera u odnosu na prethodnu akademsku godinu

Prijava i odjava ispita – student ispite prijavljuje ili odjavljuje putem Studomata odabirom predmeta i datuma roka. Na raspolaganju ima sve nepoložene predmete na koje ima pravo izlaska. Studentu su putem Studomata raspoložive informacije o tijeku ispita:

- termin i mjesto održavanja pismenog ispita
- ocjena pismenog ispita
- termin i mjesto pokazivanja rezultata pismenog ispita
- termin i mjesto održavanja usmenog ispita

Izdavanje potvrda – Studomat studentu nudi i mogućnost izdavanja potvrda koje su mu potrebne. Izdavanje potvrda funkcionira na način da student odabire vrstu potvrde (s prijepisom ili bez njega) te svrhu izdavanja potvrde. Visoko učilište odabire jedan od dva moguća pristupa. Prvi je način da pisač na kojem se ispisuju potvrde bude oklopljen, nalazi se na javnom mjestu unutar visokog učilišta i u njemu se nalaze papiri s unaprijed otisnutim pečatom visokog učilišta. Prednost ovog načina je da studenti mogu dobiti potvrde i izvan radnog vremena studentske službe. Mana ovog načina je to što zbog nekvalitetnog pisača ili papira postoji mogućnost da pisač odjednom izbaci više papira koji se mogu zloupotrijebiti. Također, postoji mogućnost provale i krađe papira s pečatima. Drugi je način da se pisač nalazi u prostorijama studentske službe. Prednost ovog načina je da se pečat stavlja na potvrde nakon ispisa u studentskoj službi pa ne postoji mogućnost zlouporabe, dok je nedostatak taj što studenti ne mogu dobiti potvrde izvan radnog vremena studentske službe.

## **4. MOODLE SUSTAV**

Moodle je aplikacija za izradu i održavanje online kolegija putem interneta. Projekt se kontinuirano razvija s namjenom potpore tzv. obrazovnom okruženju društvenog konstrukcionizma.<sup>40</sup>

Elektroničko učenje ili e-učenje je uporaba elektroničkih medija, edukacijske tehnologije te informacijskih i komunikacijskih tehnologija u naobrazbi. E-učenje se danas sve više susreće u praktičnoj primjeni.

Neke od mogućnosti sustava za e-učenje su: <sup>41</sup>

- podizanje i dijeljenje materijala jednostavno publiciranje materijala putem web formi te njihovo spremanje i čuvanje na poslužitelju
- forum i chat komunikacija izvan tradicionalne učionice
- kviz alat za samoprocjenu i/ili procjenu polaznika koji pruža brzu povratnu informaciju o ostvarenim rezultatima, odnosno ishodima učenja
- prikupljanje i pregledavanje zadaća –jednostavan način za praćenje i ocjenjivanje zadaća
- bilježenje ocjena studenti i nastavnici

 $\overline{a}$ 

Moodle je web aplikacija napisana u PHP-u, a podržava više vrsta baza podataka. Sučelje je prevedeno na 65 jezika, dok se Moodle trenutno koristi u 163 zemlje. Moodle je projekt otvorenog koda što znači da je korisnicima omogućen uvid u izvorni kod, uz mogućnost promjene aplikacije te prilagodbe vlastitim potrebama. Moodle je izdan pod licencom GNU Public License, što znači da, iako je zaštićen, korisnicima je dozvoljeno koristiti, kopirati i mijenjati kod, ukoliko omoguće drugima korištenje koda po jednakim uvjetima, ne mijenjaju originalnu licencu ni zaštitu, te primijene istu licencu na bilo koji drugi rad koji iz Moodle-a proizlazi. Aplikaciju je moguće besplatno preuzeti sa službene Moodle Web stranice.

S obzirom da je Moodle projekt otvorenog koda, ima brojnu zajednicu korisnika (oko 150 tisuća registriranih korisnika) te izvrsnu dokumentaciju i podršku.

<sup>&</sup>lt;sup>40</sup>Bosnić, I.: Moodle Priručnik za seminar, duel.unidu.hr/file.php?file=/1/Moodle\_prirucnik.pdf, 12.08.2014., str. 7.

<sup>41</sup>Jandrić, M., Ćukušić, M., Lenkić, M.: E-učenje: Moodle u praksi, Ekonomski fakultet u Splitu, Split, 2012., str 27.

Razvoj Moodle sustava početkom 1999. godine bio je prilično revolucionaran s obzirom da su sustavi za upravljanje učenja u to vrijeme bili izgrađeni uglavnom na temeljima tadašnjih alata za upravljanje sadržajem. Moodle je od samog početka usmjeren na učenje što se prvenstveno očituje u njegovom sučelju. Dok ostali sustavi podržavaju objavu uglavnom statičkog sadržaja, Moodle implementira alate za diskusiju i razmjenu resursa. Njegov fokus nije na pružanju informacija, već na dijeljenju ideja te izgradnji znanja.<sup>42</sup>

Moodle sustav za upravljanje učenjem pruža nastavnicima punu računalnu podršku pri organizaciji i izvođenju online kolegija.

Neke od važnijih mogućnost Moodle-a su:

- izrada velikog broja tečaja na jednom sustavu
- planiranje tečaja (raspored aktivnosti, kalendar)
- upravljanje korisnicima, korisničkim ulogama i grupama korisnika na tečaju
- rad s već postojećim datotekama i obrazovnim sadržajima
- provjera znanja i ocjenjivanje korisnika
- praćenje aktivnosti korisnika
- mnogobrojni alati za komunikaciju među korisnicima
- upravljanje sustavom (sigurnosne kopije, statistike, logovi)
- opsežan sustav pomoći
- $\bullet$  imaju mogućnost praćenja ostvarenih rezultata.<sup>43</sup>

<sup>&</sup>lt;sup>42</sup>Jadrić, M., Ćukušić, M., Lenkić M.: op. cit., str 24.

 $43$ Ibid. str 13.

Karakteristike Moodle sustava: <sup>44</sup>

- Kulturalni/organizacijski kriteriji koje Moodle zadovoljava su:
	- podrška s obzirom da je Moodle besplatan sustav otvorenog koda razumljivo je da postoji više mogućnost za podršku korisnicima nego kod drugih sustava za upravljanje učenjem
	- mogućnost prilagodbe zbog otvorenosti koda Moodle sustava postoji velika fleksibilnost u razini promjena samog sustava
	- filozofija Moodle sustav zasnovan je na konstruktivističkoj teoriji koja podržava izgradnju zajednice korisnika, razmjenu iskustava i zajednički rad
	- inovativnost partneri koji razvijaju Moodle sustav pridonose inovativnosti i prate trendove u području obrazovanja
	- upotrebljivost pristup i isporuka materijala su vrlo jednostavni, dok se Moodle sustav može opisati kao "jednostavan i moćan"
- Tehnički kriteriji koje Moodle zadovoljava:
	- visoka dostupnost istovremeno služi različitim potrebama korisnika
	- skalabilnost –arhitektura Moodle sustava je dobro osmišljena te omogućuje jednostavan odgovor na eventualnu buduću potražnju prilagodbom ili izmjenom tehnologije na kojoj radi.
	- stabilnost Moodle nudi infrastrukturu koja može pouzdano i učinkovito funkcionirati kao i svi drugi sustavi važni za svakodnevni rad
	- sigurnost selektivno ograničavanje i kontroliranje pristupa online sadržaju, resursima i administrativnim funkcijama (interno i eksterno)

 $44$ Ibid. str 16.

Moodle sustav je vrlo popularan među predavačima širom svijeta koji ga koriste kao alat za stvaranje dinamičkih web sustava namijenjenih studentima.

U sustavu Moodle korisnici su ugrubo podijeljeni u dvije skupine: administratori i obični korisnici. Administratori imaju sva prava upravljanja sustavom (otvaranje novih tečajeva, uređivanje postojećih, dodavanje novih korisnika i sl.), dok korisnici mogu imati različite uloge, ovisno o kolegiju kojem pristupaju.<sup>45</sup>

Vrste korisničkih računa Moodle sustava: <sup>46</sup>

- administrator ima sve ovlasti u sustavu i ovlasti nad tečajevima
- kreatori tečajeva imaju ovlasti nad kreiranjem i korištenjem novih tečajeva
- nastavnici imaju sve ovlasti nad kolegijem, uključujući ocjenjivanje studenata i mijenjanje sadržaja
- studenti imaju relativno niske ovlasti koje su im dozvoljene od strane nastavnika
- gost ima minimalne ovlasti te u ničemu ne može sudjelovati bez dozvole

Kako je Moodle Web aplikacija, Moodle okruženje dostupno je iz nekog od standardnih preglednika Weba (Internet Explorer, Mozilla Firefox, Opera i dr.). Dolaskom na početnu stranicu nekog Moodle sustava korisnika najčešće dočekaju novosti o sustavu, popis kolegija, kalendar te obrazac za prijavu u sustav.

<sup>45</sup> Sustav za e-učenje Moodle (prvi dio),

[http://arka.foi.hr/eucenje/claroline/backends/download.php?url=L1ZqZXpiZV81Xy1fTW9vZGxlL1NFVV9WamV](http://arka.foi.hr/eucenje/claroline/backends/download.php?url=L1ZqZXpiZV81Xy1fTW9vZGxlL1NFVV9WamV6YmUwNV9Nb29kbGUxXzIwMTIucGRm&cidReset=true&cidReq=JELENAV) [6YmUwNV9Nb29kbGUxXzIwMTIucGRm&cidReset=true&cidReq=JELENAV,](http://arka.foi.hr/eucenje/claroline/backends/download.php?url=L1ZqZXpiZV81Xy1fTW9vZGxlL1NFVV9WamV6YmUwNV9Nb29kbGUxXzIwMTIucGRm&cidReset=true&cidReq=JELENAV) str. 4.

<sup>46</sup> Balaban, Vukovac: Sustav za e-učenje Moodle, Vježbe br. 5.

[http://arka.foi.hr/eucenje/claroline/backends/download.php?url=L1ZqZXpiZV81Xy1fTW9vZGxlL1NFVV9WamV](http://arka.foi.hr/eucenje/claroline/backends/download.php?url=L1ZqZXpiZV81Xy1fTW9vZGxlL1NFVV9WamV6YmUwNV9Nb29kbGUxXzIwMTIucGRm&cidReset=true&cidReq=JELENAV) [6YmUwNV9Nb29kbGUxXzIwMTIucGRm&cidReset=true&cidReq=JELENAV,](http://arka.foi.hr/eucenje/claroline/backends/download.php?url=L1ZqZXpiZV81Xy1fTW9vZGxlL1NFVV9WamV6YmUwNV9Nb29kbGUxXzIwMTIucGRm&cidReset=true&cidReq=JELENAV) str. 2.

<span id="page-42-0"></span>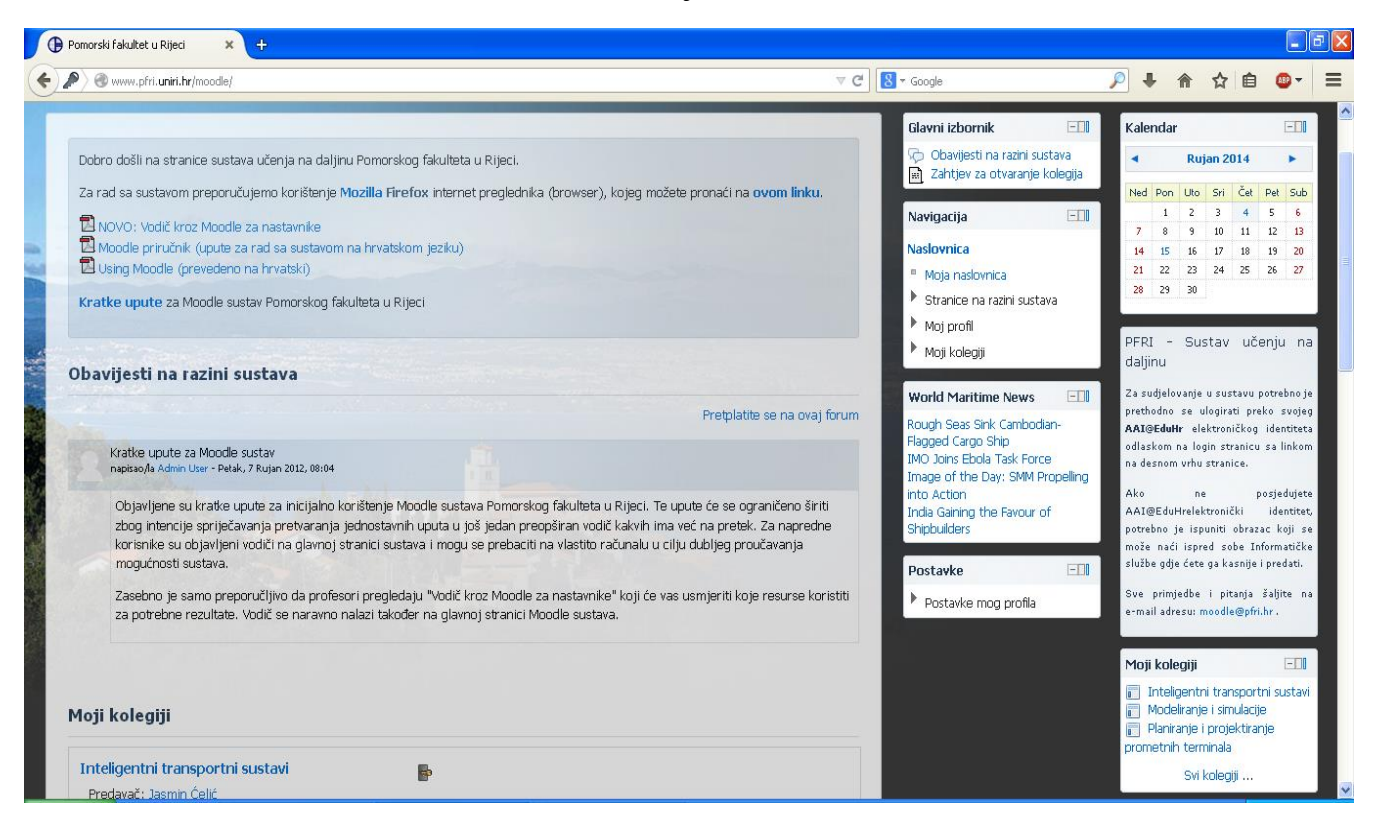

#### **Slika 2.**Korisničko sučelje Moodle sustava

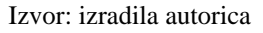

Kako je Moodle Web aplikacija, Moodle okruženje je dostupno iz nekog od

standardnih preglednika Weba, poput Internet Explorera, Mozilla Firefoxa ili Opere.

Korisničko sučelje Moodle sustava sadrži tri dijela:

- lijevo se nalazi blok administratorske upravljačke opcije preko kojih se obavljaju sve radnje
- u sredini se nalazi popis tečajeva ili kolegija, obavijesti i neki drugi elementi
- $\bullet$  desno se nalazi blok s kalendarom<sup>47</sup>

<sup>47</sup>Jadrić, M., Ćukušić, M., Lenkić M.: op. cit., str. 36.

<span id="page-43-0"></span>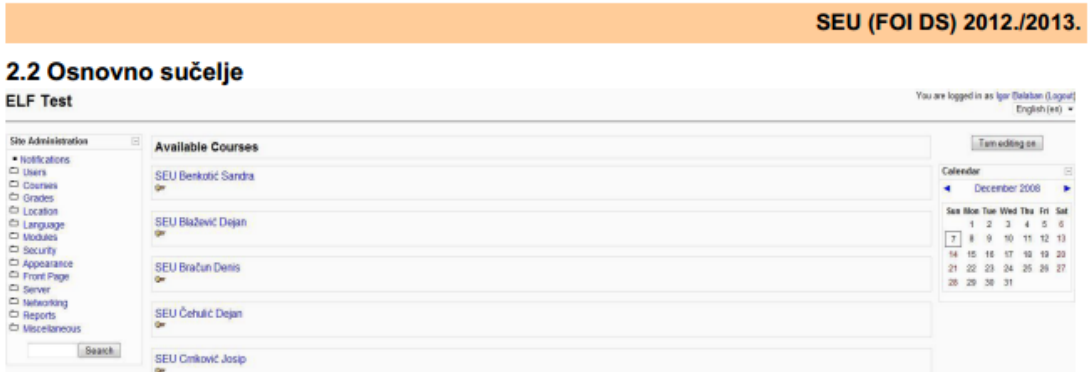

**Slika 3.** Osnovno administratorsko sučelje Moodle sustava

Izvor: Sustav za e-učenje Moodle,

[http://arka.foi.hr/eucenje/claroline/backends/download.php?url=L1ZqZXpiZV81Xy1fTW9vZGxlL1NFVV](http://arka.foi.hr/eucenje/claroline/backends/download.php?url=L1ZqZXpiZV81Xy1fTW9vZGxlL1NFVV9WamV6YmUwNV9Nb29kbGUxXzIwMTIucGRm&cidReset=true&cidReq=JELENAV) [9WamV6YmUwNV9Nb29kbGUxXzIwMTIucGRm&cidReset=true&cidReq=JELENAV](http://arka.foi.hr/eucenje/claroline/backends/download.php?url=L1ZqZXpiZV81Xy1fTW9vZGxlL1NFVV9WamV6YmUwNV9Nb29kbGUxXzIwMTIucGRm&cidReset=true&cidReq=JELENAV)

Moodle je modularan sustav što znači da se sastoji od više modula (manjih dijelova) koji zajedno čine jednu cjelinu, a mogu se odvojeno dodavati ili mijenjati.

Kolegij se gradi od različitih resursa (nastavnih sadržaja) poput teksta, web stranica, već postojećih datoteka i dr.. Moduli aktivnosti su interaktivni dijelovi kolegija poput diskusijskih grupa i tekstova.

Resursi i aktivnosti se nalaze u srednjem stupcu Moodle okruženja, podijeljeni u teme ili vremenske odjeljke. Blokovi su manji dijelovi Moodlea, a nalaze se u lijevoj i desnoj koloni (kalendar, rezultati ispita i sl.). Nastavnici imaju mogućnost uklanjanja, brisanja ili preuređivanja blokova.

#### **4.1. Uređivanje kolegija i nastavnog plana**

Tri najvažnije strukture kolegija Moodle sustava predstavlja tematski oblik (cjeline su raspoređene u obliku tema čije trajanje nije određeno a na nastavniku je da posebno označi temu koja se trenutno obrađuje), tjedni oblik (cjeline su raspoređene po tjednima u kojima se odvija kolegij jer sustav sam računa datume tjedana, ovisno o datumu početka kolegija te posebno označava trenutni tjedan), socijalni oblik (cjelokupni kolegij izvodi se u obliku velikog foruma odnosno diskusijskih grupa i ovaj oblik najčešće nije pogodan za izvođenje klasične, uobičajene nastave). Postavke kolegija su vrlo važne za prikazivanje i izvođenje kolegija na način koji nastavniku odgovara. Postavke se nalaze u bloku Administracija, pod linkom Postavke. U Postavkama se mogu podesiti načini upisa (imaju li polaznici mogućnost da se sami prijavljuju, postoji li rok u kojem je upis omogućen, koliko dugo je polaznik upisan na kolegij i sl.). <sup>48</sup>

<span id="page-44-0"></span>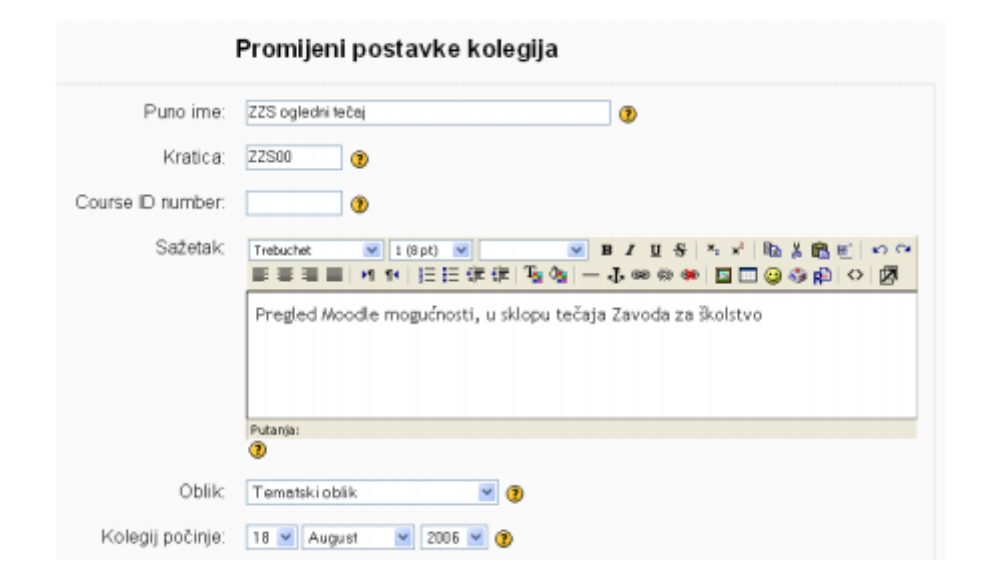

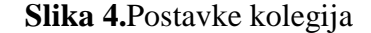

Izvor: Moodle priručnik za seminar, duel.unidu.hr/file.php?file=/1/Moodle\_prirucnik.pdf, str. 18.

<sup>48</sup>Sustav za e-učenje Moodle (prvi dio),

[http://arka.foi.hr/eucenje/claroline/backends/download.php?url=L1ZqZXpiZV81Xy1fTW9vZGxlL1NFVV9WamV](http://arka.foi.hr/eucenje/claroline/backends/download.php?url=L1ZqZXpiZV81Xy1fTW9vZGxlL1NFVV9WamV6YmUwNV9Nb29kbGUxXzIwMTIucGRm&cidReset=true&cidReq=JELENAV) [6YmUwNV9Nb29kbGUxXzIwMTIucGRm&cidReset=true&cidReq=JELENAV,](http://arka.foi.hr/eucenje/claroline/backends/download.php?url=L1ZqZXpiZV81Xy1fTW9vZGxlL1NFVV9WamV6YmUwNV9Nb29kbGUxXzIwMTIucGRm&cidReset=true&cidReq=JELENAV) str. 6.

Kalendar je također vrlo koristan modul koji omogućuje prikazivanje različitih događaja u određenom periodu. On potiče studente da se pridržavaju roka važnih za ispunjavanje svojih studentskih obaveza.

#### **4.2. Rad s nastavnim materijalima**

Moodle sustav omogućuje rad s datotekama koje su prethodno napravljene na lokalnom računalu te njihovo korištenje na kolegiju. Datoteke se mogu unijeti u kolegij, kopirati, mijenjati, brisati i sl. Stoga u Moodle-u postoji modul koji se naziva upravljanje datotekama, a nalazi se u bloku Administracija.

#### **Slika 5.** Sučelje za rad s datotekama

<span id="page-45-0"></span>

| Ime                          | Velicina  | Izmijenjeno                | Akcija                          |
|------------------------------|-----------|----------------------------|---------------------------------|
| <b>O</b> Materijali          | 0 bajtovi | 28 Oct 2006, 11:53 AM      | Preimenuj                       |
| $\square$ backupdata         | 0 bajtovi | 28 Oct 2006, 10:59 AM      | Preimenuj                       |
| $\square$ $\square$ hrvatska | 0 bajtovi | 28 Oct 2006, 11:53 AM      | Preimenuj                       |
| $\square$ kenija scorm       | 0 bajtovi | 28 Oct 2006, 11:53 AM      | Preimenuj                       |
| $\square$ $\square$ moddata  | 0 bajtovi | 28 Oct 2006, 08:39 PM      | Preimenuj                       |
| $\Box$ moodlelogo.gif        | 2.6Kb     | 28 Oct 2006, 11:53 AM      | Preimenuj                       |
| $\Box \equiv$ mudl.zip       | 702.6Kb   | 28 Oct 2006, 11:53 AM      | Unzip Popis Restore Preimenuj   |
| S odabranim dokumentima v    |           | Select all<br>Kreiraj mapu | Deselect all<br>Upload datoteke |

Izvor: Moodle priručnik za seminar, duel.unidu.hr/file.php?file=/1/Moodle\_prirucnik.pdf, str. 23.

Resursi Moodlea su sve datoteke, mape i poveznice koje čine jednostavne oblike obrazovnog sadržaja i dane su studentima na korištenje. Takvi resursi čine dio strukture tečaja i nakon izrade nalaze se u nekoj od cjelina kolegija. Za dodavanje nekog od resursa potrebno je imati ovlasti nastavnika na kolegiju. Svi resursi dodaju se na isti način: odabirom vrste resursa iz padajućeg izbornika Dodaj resurs na željenom mjestu u logičkim cjelinama tečaja. Nakon dodavanja resursi se po potrebi mogu premještati.

Tekstualne datoteke su najjednostavnije datoteke koje sadrže "običan" neformatirani tekst. Izrada web stranica vrlo je slična izradi tekstualne datoteke. Osim novoizrađenih materijala u Moodle je moguće dodavati i dokumente koji su prethodno lokalno napravljeni pa uneseni u sustav, a također je moguće dodavati i poveznice na sadržaje na internetu. Oznake su manji tekstovi koji pomažu u strukturiranju tečajeva. One daju uvode ili objašnjenja pojedinih materijala. Unos oznake vrlo je jednostavan a moguće je unijeti samo tekst oznake i formatirati ga po želji. Lekcija je složeni nastavni materijal, a sastoji se od samih obrazovnih materijala. U ovom slučaju student sam može birati na koji način će prolaziti kroz nastavni materijal. Lekcija podržava unos materijala (prezentacija) iz MS Powerpointa što može biti olakšavajuće za nastavnike koji vrlo često svoje nastavne materijale izrađuju upravo na taj način.<sup>49</sup>

### **4.3. Komunikacijski alati**

Komunikacijski alati Moodle sustava su: <sup>50</sup>

 Forum – čest način komuniciranja na Internetu. Pripadaju asinkronim komunikacijskim alatima, što znači znači da korisnici foruma ne moraju biti online cijelo vrijeme komuniciranja. Četiri vrste foruma u Moodle sustavu: a single simple discussion (sadrži samo jednu temu, najčešće za kratku raspravu), opći forum (svaki korisnik može započeti neograničen broj tema), Q and A forum (svaki korisnik prije pregledavanja početne teme mora poslati odgovor na pitanje, a ovakvim tipom foruma nastavnici potiču studente na kreativnost i aktivnu nastavu) te vrstu foruma u kojoj svaki korisnik može započeti samo jednu diskusiju (ovaj tip foruma koristan je ako se želi saznati mišljenje pojedinaca o određenoj temi).

<sup>49</sup>Jadrić, M., Ćukušić, M., Lenkić M.: op. cit., str. 47.

<sup>50</sup>Sustav za e-učenje Moodle (prvi dio),

[http://arka.foi.hr/eucenje/claroline/backends/download.php?url=L1ZqZXpiZV81Xy1fTW9vZGxlL1NFVV9WamV](http://arka.foi.hr/eucenje/claroline/backends/download.php?url=L1ZqZXpiZV81Xy1fTW9vZGxlL1NFVV9WamV6YmUwNV9Nb29kbGUxXzIwMTIucGRm&cidReset=true&cidReq=JELENAV) [6YmUwNV9Nb29kbGUxXzIwMTIucGRm&cidReset=true&cidReq=JELENAV,](http://arka.foi.hr/eucenje/claroline/backends/download.php?url=L1ZqZXpiZV81Xy1fTW9vZGxlL1NFVV9WamV6YmUwNV9Nb29kbGUxXzIwMTIucGRm&cidReset=true&cidReq=JELENAV) str. 5.

- Chat sinkrona metoda komunikacije što znači da korisnici koji komuniciraju moraju biti online prisutni za vrijeme komunikacije.
- Wiki alat za kolaborativni rad polaznika kolegija. Osnovna ideja je brzo i jednostavno stvaranje i uređivanje međusobno povezanih stranica od strane više korisnika kako bi se u što kraćem vremenu dobila veća količina informacija. Prednosti ovog alata su upravljanje verzijama teksta pri kojem se stari tekstovi nikad ne brišu i uvijek je moguće vratiti neku stranicu na prijašnje stanje. Wiki stranice mogu se pregledavati putem različitih kriterija i poduzimati različite akcije (brisanje, označavanje stranica, masovno vraćanje na staru verziju itd.)
- Pitanja ovaj modul se koristi za jednostavno i brzo ispitivanje mišljenja ili demokratsko odlučivanje. Posebna mogućnost ovog načina komuniciranja je određivanje najvećeg broja mogućih glasova za neki od odgovora. Pitanje može biti otvoreno u nekom vremenskom intervalu, a rezultati se mogu prikazati studentima uvijek, nikad, poslije predanog odgovarali nakon isteka roka za predaju odgovora. Također je moguće poštovati anonimnost (skrivanje podataka osoba koje su glasovale za određeni rezultat).

## **4.4. Zadaće i provjere znanja**

 $\overline{\phantom{a}}$ 

Zadaće su aktivnost koja omogućuje dodjelu različitih vrsta zadataka studentima, prikupljanje i pohranjivanje riješenja te brzo i jednostavno unošenje ocjena.

Tri vrste (tipa) zadaće: offline aktivnost (studenti predaju zadaću u pisanom obliku, a rezultati se unose u Moodle), online test (učenik u HTML editor u Moodle upisuje odgovor) te predajte dokument (učenik odgovor piše lokalno te u sustav unosi svoju datoteku).<sup>51</sup>

Testovi su vrlo kompleksna aktivnosti u Moodle sustavu jer imaju mnogo postavki, vrsta pitanja, dodataka i mogućnosti. Putem testova nastavnici vrše provjeru znanja među studentima. Sve vrste pitanja čiji se odgovori mogu objektivno ocijeniti ocjenjuje sam Moodle, a to nastavniku daje više vremena za osmišljavanje pitanja i kvalitetniju izradu nastavnih materijala.

<sup>51</sup>Bosnić, I.: Moodle Priručnik za seminar, Hropen, Zagreb, 2006. str. 80.

#### **4.5. Sustav za ocjenjivanje**

Skale ocjenjivanja nastavniku omogućuju da samostalno definira opisne ocjene ukoliko pri ocjenjivanju nisu dovoljne brojčane ocjene. To znači da se neke aktivnosti mogu ocjenjivati opisnom skalom. Primjer su diskusije na forumu, koje je moguće ocijeniti kao Nedovoljno detaljno, Informativno, Zanimljivo itd. No ipak, većina nastavnika koristi numeričke (brojčane) skale ocjenjivanja aktivnosti studenata.

### **4.6. Instalacija i administracija sustava**

Moodle Web aplikaciju moguće je preuzeti sa stranice [http://download.moodle.org](http://download.moodle.org/) na kojoj se nalazi više različitih paketa (distribucija).

Dvije velike grupe paketa (distribucija) su Standard Moodle Distribution (grupna distribucija u kojoj se nalazi samo Moodle aplikacija bez Web servera, PHP-a i baze koje je potrebno prethodno samostalno instalirati) i Complete Install Packages (Moodle+Apache+MySQL+PHP grupa distribucija koja u sebi, osim Moodlea, sadrži sve potrebno, a instalacije okruženje u kojem Moodle, kao tipična Web aplikacija, može raditi).<sup>52</sup>

Moodle download stranica, osim paketa za instalaciju, sadrži i bazu modula, dodataka i preko 65 prijevoda Moodle sučelja.

### **4.7. Sustav za e-učenje Merlin**

U okviru Centra za e-učenje (CEU) uspostavljen je sustav za e-učenje Merlin koji se u tehničkom smislu temelji na programskom sustavu otvorenog koda Moodle. Merlin je sustav za e-učenje koji je uspostavljen, razvija se i održava u Centru za e-učenje Sveučilišnog računskog

<sup>52</sup> Bosnić, I.: op. cit., str. 84.

centra Sveučilišta u Zagrebu kao zajednička, svima dostupna platforma za projekte primjene eučenja u sveučilišnoj nastavi.<sup>53</sup>

Sustav za e-učenje Merlin Srce omogućava ustanovama iz visokog obrazovanja i znanosti, posebno nastavnicima, da u Sveučilišnom računskom centru (SRCE) osmisle svoje e-kolegije i koriste resurse za potrebe e-učenja.

Pri tome CEU osigurava i preuzima brigu o tehničkoj pouzdanosti, stalnoj i neprekidnoj dostupnosti tog servisa, a korisnici koriste sustav, brinu se i odgovaraju za sadržaj i podatke kao i za administriranje podataka o kolegijima i njihovim polaznicima. Elektronička adresa za sve službene kontakte s CEU je [ceu@srce.hr](mailto:ceu@srce.hr)

Sustav za e-učenje Merlin omogućava bolju organizaciju nastavnih sadržaja, studenata i skupina sa svim podacima na jednom mjestu za kolegije s velikim brojem studenata.

Prednosti otvaranja kolegija u sustavu Merlin su višestruke. Sadržaj je dostupan 24 sata, 7 dana u tjednu, stalna i kvalitetna tehnička podrška u radu sa sustavom, savjeti i konzultacije pri izradi online kolegija, laka i jednostavna uporaba alata u sustavu, iskorak prema novim obrazovnim tehnologijama, poboljšanje kvalitete kolegija i ishoda učenja i još brojne druge.<sup>54</sup>

U sustav Merlin prijavljuje se pokretanjem web preglednika putem stranice [http://merlin.srce.hr.](http://merlin.srce.hr/) Prijavljuje se koristeći svoj elektronički identitet iz sustava AAI@eduHr. Sustav Merlin koristi SSO (engl. *Single Sign-On*) prijavu preko elektroničkog identiteta iz sustava AAI@eduHr. Prilikom odjave iz sustava moguća je odjava samo iz sustava Merlin ili iz cijele AAI@EduHr infrastrukture.

<sup>53</sup>Sveučilišni računski centar SRCE, http://www.srce.unizg.hr/proizvodi-i-usluge/obrazovanje/centar-za-eucenje/merlin/

<sup>54</sup>SRCE, Moodle 2.4 Priručnik za nastavnike – Sustav za e-učenje

Merli[n,http://moodle.srce.hr/ceublog/prirucnici/Merlin-prirucnik-nastavnik-srpanj\\_2013.pdf,](http://moodle.srce.hr/ceublog/prirucnici/Merlin-prirucnik-nastavnik-srpanj_2013.pdf) str. 7.

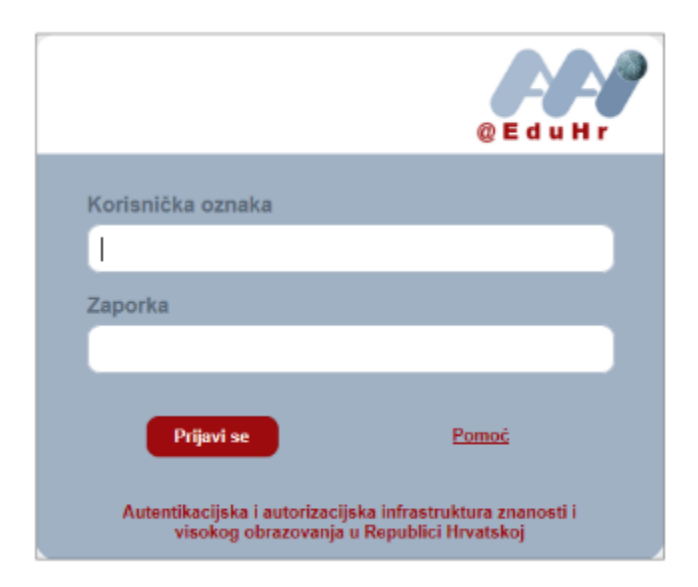

<span id="page-50-0"></span>**Slika 6***.* Upis korisničkih podataka za prijavu u sustav Merlin

Izvor: Merlin sustav za e-učenje,<http://moodle.srce.hr/2013-2014/>

Izgled korisničkog sučelja sličan je u cijelom sustavu, a sastoji se od tri dijela (stupca). Lijevi i desni stupac sadrži blokove, a u središnjem dijelu prikazane su cjeline (teme/tjedni) kolegija.

Sučelje sustava Merlin sastoji se od sljedećih komponenti: <sup>55</sup>

- moji kolegiji popis kolegija u koje je korisnik upisan
- poruke putem ovog bloka omogućena je komunikacija među korisnicima sustava
- navigacija sadrži poveznice na naslovnicu sustava, popis upisanih kolegija te poveznicu na profil, kolegije i neke mogućnosti u trenutno odabranom kolegiju
- helpdesk –putem ovog bloka moguće je obratiti se Centru za e-učenje
- kalendar vidljivi su svi događaji na razini sustava, kolegija i skupine te korisnički događaji

<sup>55</sup> SRCE, Moodle 2.4. Priručnik za nastavnike – Sustav za e-učenje Merlin, [http://moodle.srce.hr/ceublog/prirucnici/Merlin-prirucnik-nastavnik-srpanj\\_2013.pdf,](http://moodle.srce.hr/ceublog/prirucnici/Merlin-prirucnik-nastavnik-srpanj_2013.pdf) str.8.

<span id="page-51-0"></span>Navigacijska traka prikazuje trenutačni položaj u sustavu Merlin. Odabirom navigacijske trake moguće je vraćanje na hijerarhijski više stranice te preciznije i jednostavnije kretanje kroz sutav.

**Slika 7.** Izgled navigacijske trake u sustavu Merlin

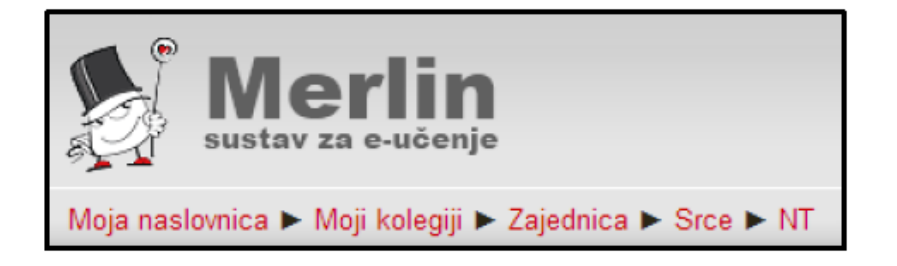

Izvor: Merlin sustav za e-učenje,<http://moodle.srce.hr/2013-2014/>

U sustavu je moguće uređivati svoje osobne podatke. U bloku Osobni profil moguće je vidjeti svoj profil. Osobni podaci uređuju se u bloku Administracije. U profilu je moguće upisati osobne podatke, promijeniti adresu e-pošte te promijeniti sliku.

Mogućnost korištenja tehnologije e-učenja uz klasične oblike nastave danas koristi sve više nastavnika. Fleksibilnost vremena, komunikacija putem e-pošte, forum nastavnika i studenata, raspoloživost svih potrebnih podataka studentima na jednom mjestu, mogućnost predaje seminarskih i drugih oblika radova on-line načinom te bolja organizacija nastavnih sadržaja samo su neke od prednosti korištenja sustava Merlin kako za nastavnike tako i za studente.

Alati sustava Merlin:

- alati za prezentaciju nastavnih materijala nastavniku daje mogućnost da svoje nastavne materijale jednostavno i brzo postavlja u sustav i tako ih čini uvijek dostupnima studentima. Nastavnici u sustav mogu stavljati i sve druge korisne informacije za studente kao što su plan i program rada, osnovne informacije o kolegiju, ishod učenja, literaturu kolegija, raspored održavanja nastave, ocjene ispita i dr.
- alati za komunikaciju olakšavaju komunikaciju među nastavnicima i studentima. Alati koji se mogu koristiti unutar alata za komunikaciju su forum, chat, e-pošta te poruke u

samom sustavu. Ovim putem studenti i nastavnici mogu raspravljati o određenim temama u okviru kolegija.

- alati za provjeru znanja nastavnici ovim alatom mogu provjeriti stečeno znanje studenata o gradivu. U sustavu postoji širok spektar mogućnosti definiranja pitanja i načina provedbe testa.
- alati za ocjenjivanje– nastavnici ovim alatom mogu ocjenjivati svoje studente
- alati za administraciju omogućuju upravljanje datotekama i sudionicima (studentima, demonstratorima, asistentima)

Postoje dvije mogućnosti odabira kolegija u sustavu. Za otvaranje novog kolegija potrebno je ispuniti on-line obrazac na početnoj stranici sustava Merlin. Uz obrazac nastavnik šalje i kratki zahtjev. Nadalje, administrator sustava e-poštom šalje obavijest korisniku o otvorenom kolegiju. Svaki novootvoreni kolegij studentima je nevidljiv iz razloga da se nastavnicima omogući nesmetano uređenje e-kolegija prije samog početka rada sa studentima. Nakon prijave u sustav u središnjem dijelu prikazan je popis kolegija iz trenutne akademske godine u koje je korisnik upisan. Nakon odabira pojedinog kolegija prikazuje se sadržaj odabranog kolegija, a popis svih upisanih kolegija je dostupan u bloku Moji kolegiji te u bloku Navigacija pod stavkom Moji kolegiji. Popisani su svi kolegiji u koje je korisnik upisan bez obzira na ulogu u pojedinom kolegiju. Popis svih kolegija dostupnih u sustavu prikazuje se odabirom poveznice Svi kolegiji na dnu bloka Moji kolegiji. Kolegije je moguće pretraživati prema nazivu ili kratici. Nastavnik ima mogućnost ograničavanja pristupa svom kolegiju postavljanjem lozinke ili zabranom samostalnog upisa u kolegij. Uz naziv kolegija preporučljivo je dodati kratki opis kolegija kako bi se studentima pružio uvid u sadržaj kolegija.<sup>56</sup>

<sup>56</sup>SRCE, Moodle 2.4. Priručnik za nastavnike – Sustav za e-učenje Merlin,

[http://moodle.srce.hr/ceublog/prirucnici/Merlin-prirucnik-nastavnik-srpanj\\_2013.pdf,](http://moodle.srce.hr/ceublog/prirucnici/Merlin-prirucnik-nastavnik-srpanj_2013.pdf) str.12.

Nastavnik kolegij može oblikovati na način da tematski oblik organizira sadržaj kolegija u obliku tema, a svaka tema ima svoj redni broj, naziv i sažetak. Ili u tjednom obliku da organizira sadržaj kolegija po datumima, a nakon određivanja početnog tjedna sustav automatski određuje ostale.

<span id="page-53-0"></span>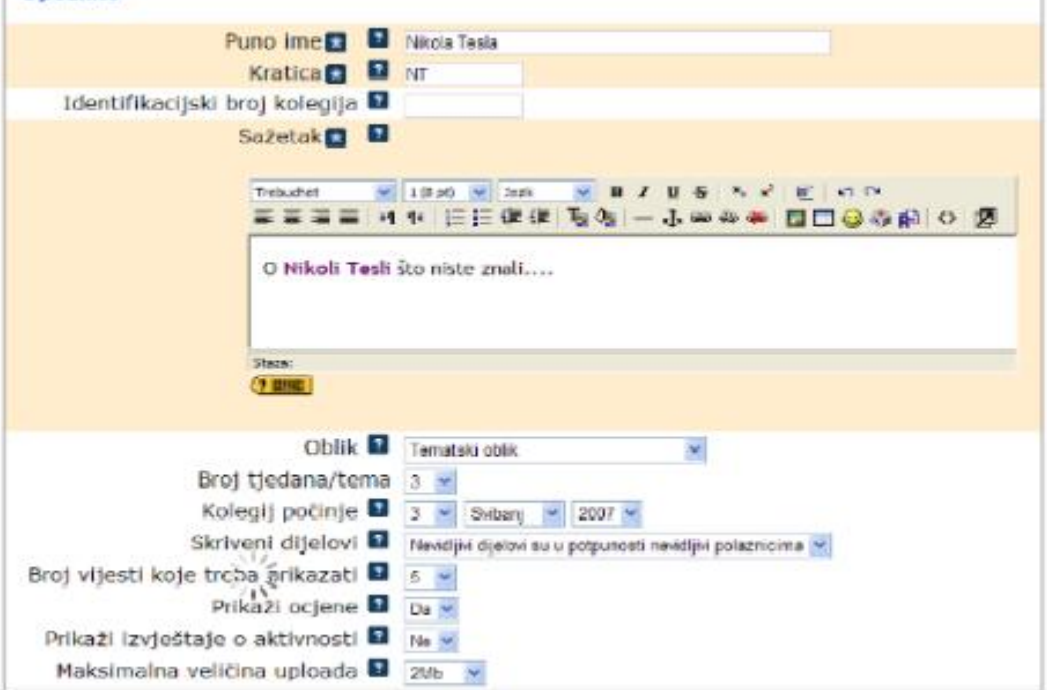

**Slika 8.** Postavke za uređenje kolegija

**September** 

Izvor: Merlin Priručnik za nastavnike, [http://ozk.unizd.hr/moodle/file.php/1/moodle/merlin-prirucnik-nastavnik-](http://ozk.unizd.hr/moodle/file.php/1/moodle/merlin-prirucnik-nastavnik-1_3.pdf)[1\\_3.pdf,](http://ozk.unizd.hr/moodle/file.php/1/moodle/merlin-prirucnik-nastavnik-1_3.pdf) str. 13.

Radni materijali koje nastavnik može postaviti a studenti koristiti jesu: oznaka (riječ ili slika koja pojašnjava ili naglašava neki dio teme/tjedna), tekstualna stranica (omogućava unos teksta bez mogućnosti njegova oblikovanja ili dodavanja slika), web dokument (uneseni tekst može se oblikovati), link (poveznica na neku adresu ili dokument), mapa (repozitorij materijala za učenje), knjiga (prikazuje internetski stranice ili dokumente u strukturiranom obliku s poglavljima i sadržajem) i jmol (trodimenzionalni pregled građe).

Aktivnosti koje nudi sustav za e-učenje Merlin:<sup>57</sup>

- chat omogućava interakciju među studentima i nastavnicima, a može se koristiti kao online konzultacije ili za rasprave.
- forum omogućava interakciju među studentima i nastavnicima, a može se koristiti i kao oglasna ploča za obavijesti studentima.
- dijalog omogućava razgovore nastavnika s pojedinim studentima
- rječnik unosi se ručno te se može koristiti kao rječnik stručnih termina.
- scorm standard za razmjenu paketa podataka između različitih sustava za e-učenje
- test izrada testa pomoću različitih kategorija i vrsta pitanja
- wiki izrada wiki stranica koje mogu biti repozitorij znanja ili skupni projekt
- zadaće objašnjenje zadataka koje studenti moraju izvršiti ili prenijeti na sustav
- upitnik omogućava izradu anketa
- anketa omogućava izradu anonimnih paketa
- prisutnost omogućava nastavniku vođenje evidencije o dolascima studenata na nastavu
- planer omogućava prijavu studenata na događaje koje nastavnik objavljuje (npr. dolazak studenta na konzultacije)
- umna mapa omogućava grafički prikaz odnosa pojmova, koncepata, ideja i sl.
- radionica omogućava međusobno ocjenjivanje studenata
- NanoGong aktivnost za snimanje zvučnih datoteka

<sup>57</sup>SRCE, Moodle 2.4. Priručnik za nastavnike – Sustav za e-učenje Merlin,

[http://moodle.srce.hr/ceublog/prirucnici/Merlin-prirucnik-nastavnik-srpanj\\_2013.pdf,](http://moodle.srce.hr/ceublog/prirucnici/Merlin-prirucnik-nastavnik-srpanj_2013.pdf) str.35.

#### **4.8. Sustav za e-učenje MudRi**

E-učenje sustavno se uvodi na Sveučilištu u Rijeci temeljem Strategije za uvođenje e-učenja usvojene od Senata Sveučilišta u listopadu 2006. godine te pripadajućih godišnjih akcijskih planova. Kao aktivnosti iz Akcijskog plana uvođenja e-učenja za 2009. godinu, u uporabu je uveden sustav za e-učenje MudRi, koji predstavlja programski sustav za organizaciju, upravljanje, planiranje i izvođenje e-kolegija.<sup>58</sup>

Sustav za e-učenje MudRi je programski sustav za vođenje online nastave, uspostavljen u sklopu IT Akademija i Sveučilišta u Rijeci. MudRi je prilagođeno rješenje za odvijanje online nastave temeljno na softveru otvorenog koda Moodle. Sustav omogućuje sustavno praćenje aktivnosti studenata za vrijeme nastave i ispita.<sup>59</sup>

Brigu o tehničkoj pouzdanosti i stalnoj neprekidnoj dostupnosti sustava njegovim korisnicima osigurava IT Akademija Sveučilišta. Brigu i odgovornost za sadržaje kolegija, podatke o polaznicima i administriranje kolegija preuzimaju korisnici sustava. Sustav za e-učenje MudRi koristi se bez naknade.

Na sustavu za e-učenje MudRi otvaraju se i izvode e-kolegiji koji su definirani akreditiranim studijskim programima znanstveno – nastavnih sastavnica Sveučilišta u Rijeci, sa stvarnim studentima pa se može govoriti o produkcijskom sustavu. Za otvaranje e-kolegija potrebno je ispuniti online zahtjev za otvaranje e-kolegija na adresi [http://mudri.uniri.hr.](http://mudri.uniri.hr/) Zahtjev ispunjava nositelj kolegija te je dužan ispuniti sve potrebne podatke. Na zahtjev čelnika sastavnice Sveučilišta u Rijeci, a uz odobrenje IT Akademije moguće je otvoriti i kolegije koji nisu dio akreditiranih studijskih programa koji se izvode na Sveučilištu u Rijeci.

Na zahtjev voditelja programa otvaraju se i kolegiji koji pripadaju programima cijeloživotnog obrazovanja koji se izvode pri Sveučilištu. Na zahtjev čelnika sastavnice Sveučilišta u Rijeci, a uz odobrenje IT Akademije, mogu se otvoriti i kolegiji koji nisu dio akreditiranih studijskih programa koji se izvode na Sveučilištu u Rijeci. Sustavu za e-učenje MudRi pristupa se putem jedinstvenog AAI@Edu identiteta koji je osiguran svim članovima akademske zajednice.

l

<sup>58</sup> Pravilnik o korištenju e-sutsava MudRi, Sveučilište u Rijeci, Rijeka, 2009., str, 1.

<sup>59</sup>Pravilnik o korištenju sustava za e-učenje MudRi, Sveučilište u Rijeci, [http://www.biotech.uniri.hr/files/E](http://www.biotech.uniri.hr/files/E-learning/PRAVILNIK_o_koritenju_sustava_za_e-uenje_MudRi.pdf)learning/PRAVILNIK o koritenju sustava za e-uenje MudRi.pdf, str. 4.

Razine i uloge u sustavu za e-učenje MudRi su:

- Administrator najviša i najodgovornija uloga u sustavu. Dodjeljuju se korisnicima koji održavaju rad i sigurnost sustava. Ulogu administratora odobrava i potvrđuje IT Akademija.
- Nastavnik nastavnik dobiva odobrenje od administratora za otvaranje kolegija u sustavu. Uloga nastavnika dodjeljuje se korisnicima kojima se dodjeljuju poslovi pripremanja, upravljanja i izrade sadržaja kolegija. Svi autorizirani korisnici sustava u ulozi nastavnika imaju obvezu snositi odgovornost za cjelokupni sadržaj svojih kolegija, voditi računa da materijali kolegija ne budu suprotni važećim zakonima i propisima Republike Hrvatske te da ne štete trećim osobama. Profesor ima pravo dodijeliti drugim korisnicima bilo koju podlogu uloge nastavnik (profesor, asistent ili demonstrator), dodavati, uređivati i raspolagati sadržajem svojih kolegija, organizirati i provoditi aktivnosti sa studentima svojih kolegija, ocjenjivati studente, pregledavati statistike kolegija i aktivnih studenata i dr. Asistent ima pravo dodijeliti drugim korisnicima ulogu asistent i ulogu demonstrator, dodavati, uređivati i raspolagati sadržajem svojih kolegija, organizirati i provoditi aktivnosti s polaznicima svojih kolegija, ocjenjivati studente te pregledavati aktivnosti studenata. Demonstrator ima pravo organizirati i provoditi aktivnosti sa studentima svojih kolegija te pregledavati statistike kolegija aktivnih studenata.
- Student korisnici koji prvi puta autenticirano pristupaju sustavu MudRi dobivaju ulogu studenta. Student može pratiti sadržaje kolegija bez mogućnosti izmjene istih.
- Gost ima mogućnost pregledavanja osnovnih sadržaja kolegija koji eksplicitno dozvoljavaju pristup gostima.<sup>60</sup>

<sup>&</sup>lt;sup>60</sup>Ibid. str. 9.

# **5. SUSTAV ZA UPRAVLJANJE DOKUMENTIMA SHAREPOINT**

Tradicionalan način čuvanja podataka u papirnatom obliku, koji je kod nas i dalje dominantno prisutan, veoma je nepouzdan i gotovo uvijek vodi k smanjenju efikasnosti. Rješenje za probleme koji nastaju gomilanjem dokumenata je uvođenje informacijskog sustava koji će omogućiti čuvanje, praćenje i jednostavniju organizaciju dokumenata u okviru jednog organizacijskog sistema. Dobro projektiran sustav za upravljanje dokumentima omogućava lako pronalaženje i pristup informacijama.. Dokumenti su organizirani na logičan način i primjenjuje se standardiziran proces kreiranja dokumenta i njihovo prikazivanje u okviru cijele organizacije.

Sustavi za upravljanje dokumentima su sustavi koji vode određene procese nad dokumentima u svrhu njihovog organiziranja. Osnovni dio digitalnog upravljanja je konverzija papirnatih dokumenata u elektroničke. Nakon digitalizacije svaki dokument je dostupan na računalu a posredstvom računalne mreže i sustava za upravljanje dokumentima i svim ostalim korisnicima. Velik broj organizacija u razvijenim zemljama svijeta svakodnevno koriste sustave za upravljanje dokumentima umjesto papirnatih arhiva.

Razlozi za uvođenje sustava za upravljanje dokumentima su: <sup>61</sup>

- sprječavanje gubitaka podataka
- smanjenje potreba za fizičkim prostorom
- olakšano upravljanje dokumentima
- efikasno pretraživanje i pribavljanje potrebnih dokumenata
- veća preglednost poslovanja
- podrška za razmjenu i dijeljenje podataka
- podrška za kolaboraciju više korisnika
- standardizacija poslovanja

 $\overline{a}$ 

brzo pronalaženja dokumenata

<sup>61</sup>Stanković, T.: Upravljanje dokumentima pomoću Microsoft SharePoint Online 2013., <http://msacademic.hr/upravljanje-dokumentima-pomocu-sustava-microsoft-sharepoint-online-2013/>

 smanjena administracija kroz integraciju proizvodnje dokumenata i njihovim upravljanjem

Osnovne funkcije sustava za upravljanje dokumentima su: <sup>62</sup>

- arhiviranje osnovna funkcija sustava za upravljanje dokumentima. Krajnji korisnici moraju imati mogućnost jednostavnog unošenja, snimanja i indeksiranja dokumenata bez ograničenja brzine, formata i veličine raspoloživost smještajnog kapaciteta. Učitavanje dokumenata podrazumijeva skeniranje, unos dokumenata koji su već pripremljeni na računalu, preuzimanje e-pošte i dr.
- OCR (Optical Character Recognition) prevođenje skeniranih dokumenata u formu pogodnu za daljnu digitalnu obradu. Ovaj proces se zove prepoznavanje i moguće ga je primijeniti, kako za tekstualne dokumente, tako i za različite vrste crteža.
- indeksiranje dodjeljivanje atributa dokumentu, na osnovu kojih je on jednoznačno određen. Indeksiranje se koristi za optimizaciju pretraživanja i ponovnog otvaranja elektronskih dokumenata, kao i njihovo naknadno korištenje.
- Pretraživanje sposobnost sistema da brzo i precizno odgovori na zahtjev korisnika za nekih dokumentom. Dokumente je moguće pretraživati po raznim kriterijima (ime, opis, datum kreiranje i sl.). Sustav za upravljanje dokumentima mora omogućiti lako i brzo pretraživanje dokumenta po različitim kriterijima i filterima.

Microsoft Windows SharePoint je skup alata koji dižu Microsoft Office paket iznad uloge desktop aplikacije i dovode ga online kako bi bilo efikasnije dijeliti resurse i surađivati s drugim ljudima unutar organizacije. SharePoint nudi cijeli niz različitih mogućnosti za pristup resursima, bez obzira na lokaciju, opremu ili uređaje koje pojedini imaju na raspolaganju.<sup>63</sup>

l

 $^{62}$ Stanković, T.: Upravljanje dokumentima pomoću Microsoft SharePoint Online 2013.,

<http://msacademic.hr/upravljanje-dokumentima-pomocu-sustava-microsoft-sharepoint-online-2013/>

 $^{63}$  Callidus GRUPA d.o.o.[, http://www.callidus.hr/sto\\_je\\_sharepoint.php,](http://www.callidus.hr/sto_je_sharepoint.php) 19. kolovoz 2014.

SharePoint moguće je koristit za nešto posve jednostavno kao što je primjerice lista kontakata, a s druge strane može se koristiti za nešto mnogo kompleksnije kao što je recimo upravljanje projektom za otvaranje nove poslovnice tvrtke. SharePoint, također, koriste i visoka učilišta u Republici Hrvatskoj kao platformu kojom bi lakše organiziraju svoje poslovanje te omogućuju jednostavnije izvršavanje obveza nastavnicima i djelatnicima.

#### **Slika 9.**SharePoint Rektorata

<span id="page-59-0"></span>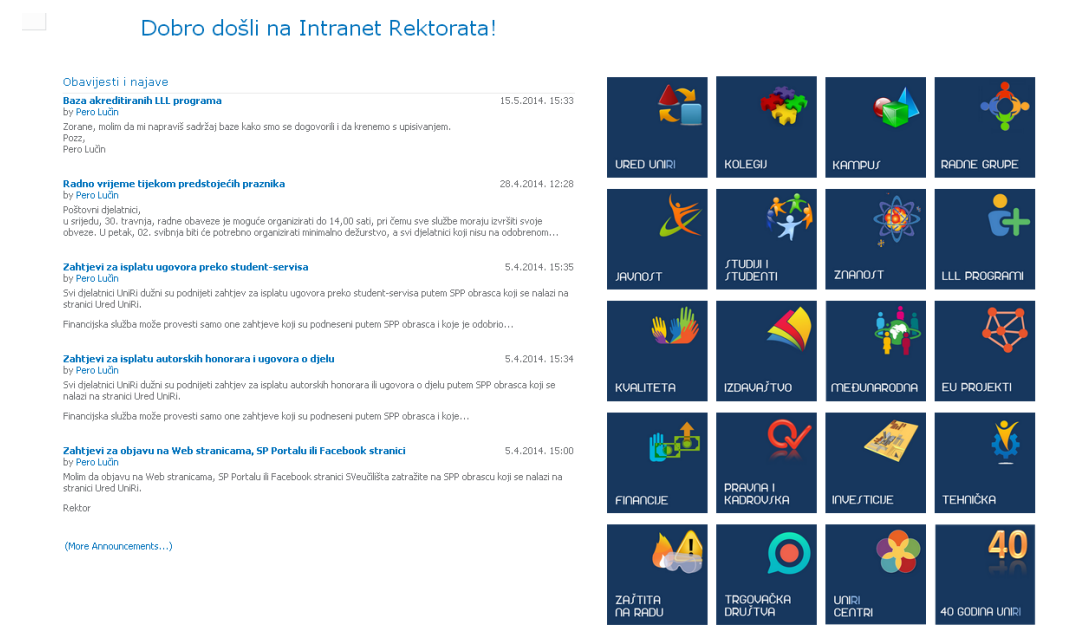

Izvor: Izradila autorica

Sustav za upravljanje dokumentima SharePoint primarno se smatra sustavom za upravljanje sadržajem dokumenta, ali je zapravo puno više od toga te je zamišljen kao središnja aplikacijska platforma koja zadovoljava širok raspon različitih vrsta korisnika. SharePoint pomaže u organizaciji, sinkroniziranju i dijeljenju sadržaja. Većinom se koristi za online suradnju korisnika koji čine tim ili u nekoj organizaciji.<sup>64</sup>

<sup>64</sup> Stanković, T.: Upravljanje dokumentima pomoću Microsoft SharePoint Online 2013., <http://msacademic.hr/upravljanje-dokumentima-pomocu-sustava-microsoft-sharepoint-online-2013/>

SharePoint Portal je proizvod Microsoft korporacije, napisan za operativni sistem Microsoft Windows, a optimiziran za suradnju sa Microsoft Office-om.

Također, nudi mogućnost upravljanje putem Web preglednika pri čemu korisnik ne mora imati nikakva tehnička znanja o Web programiranju kako bi uspješno iskoristi sve mogućnosti koje ova platforma nudi.

SharePoint se sastoji od tri ključne komponente:

- osnovno upravljanje dokumentima
- napredno pretraživanje i klasifikacija (dokumenata, slika i dr.)
- razvojno okruženje za izradu portala

Mogućnosti platforme SharePoint su: <sup>65</sup>

- povezivanje ljudi s informacijama koje su im potrebne kako bi primali, stvarali i organizirali dokumente, informacije, liste i ostale podatke koji su im potrebni za izvršenje posla
- organizacija dokumenata i njihovo lakše praćenje
- pokretanje SharePointa s minimalnim utroškom vremena i truda
- olakšana kontrola informacija pohranjena na stranicama, niži troškovi te jednostavniji menadžment
- zaštita informacija na željeni način (grupe i timovi mogu kontrolirati vlastite radne prostore unutar definiranih sigurnosnih parametara)

<sup>&</sup>lt;sup>65</sup>Ibid.

<span id="page-61-0"></span>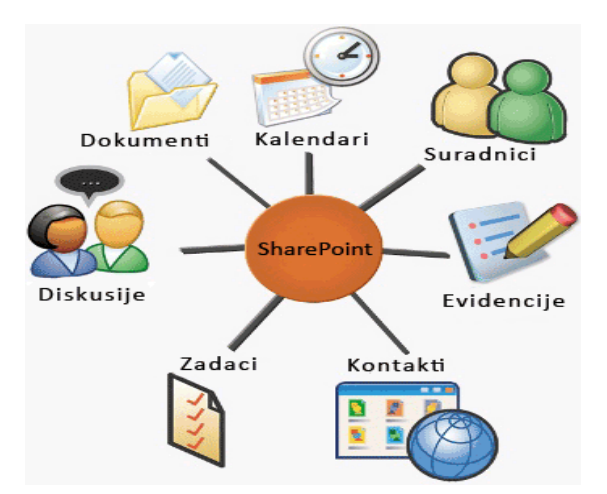

**Slika 10.** Funkcije platforme SharePoint

Izvor: Callidus GRUPA d.o.o., http://www.callidus.hr/sto\_je\_sharepoint.php

Funkcionalnosti sustava SharePoint: <sup>66</sup>

- Web stranice sadrži sve alate koje bi potencijalni korisnik mogao koristiti za stvaranje web stranice. Korisnik ne mora posjedovati nikakva tehnička znanja kako bi pustio u rad svoju web stranicu.
- Platforma za suradnju sadržava alate potrebne za razmjenu ideja, pronalaženje suradnika i stručnih resursa te stvaranje društvenog sadržaja. Pomoću alata moguće je stvoriti blogove, sažetke vijesti, timske web stranice, osobne profile i dr. Također pomaže i u stvaranju veza te razmjeni znanja i ideja.
- Poslovna rješenja sadrži sve elemente potrebne za sastavljanje, povezivanje i konfiguriranje poslovnih rješenja za suradnju. Korisnik ima mogućnost korištenja mnogo sastavnih blokova (kalendari, grafikoni i dr.). Omogućen je i rad s podacima iz drugih sustava kao da se oni nalaze u sustavu SharePoint.
- Sadržaj objedinjuje tradicionalno upravljanje sadržajem, društveno računalstvo i pretraživanje. Obrađuje različite vrste informacija neovisno o tome radite li se dokumentima, web stranicama ili društvenom sadržaju.

 $\overline{\phantom{a}}$ <sup>66</sup>Ibid.

- Poslovna inteligencija svih korisnicima omogućuje pristup informacijama koje su im potrebne za donošenje boljih odluka u poslovanju.
- Tražilica omogućuje pronalaženje potrebnih podataka koji su korisnicima potrebni za obavljanje posla.

## **5.1. Struktura sustava SharePoint**

SharePoint se može prilagođavati na dvije razine. Jednostavni zahvati se mogu vršiti preko web sučelja za prilagodbu, a kompleksni preko programskog softvera Microsoft SharePoint Designer. Dodatno je tu i četrdeset aplikacijskih predložaka koji standardno dolaze sa SharePointo-om.

Osnova na kojoj se zasnivaju svi dijelovi za organizaciju sadržaja i resursa zove se Sites. Temelj je svih funkcionalnosti koje zajedno pružaju mogućnost za međusobnu suradnju korisnika i upravljanje sadržajem, resursima i dokumentima. Takva web mjesta dalje mogu sadržavati posebno prilagođene popise, biblioteke, stranice, tijekove rada, web dijelove i aplikacije.

Potrebno je razlikovati web mjesta od kolekcije web mjesta. Web mjesta su temelj za organizaciju i pohranu sadržaja, resursa i dokumenata i organizirana su unutar zbirki web mjesta. zbirke web mjesta stvaraju se kako bi se unutar njih mogla stvoriti i koristit srodna web mjesta koja dalje služe za pohranu dokumenata i njihovo upravljanje. Zbirka web mjesta definira postavke sigurnosti, raspored navigacije, politiku i način upravljanja dokumentima za sva web mjesta unutar web zbirke.

Struktura sustava SharePoint: <sup>67</sup>

- Zajednički korištene usluge
	- Korisnički profil organizira i prikazuje sve karakteristike poznate o nekom korisniku unutar stranice profila
	- Korisnička grupa određena grupa korisnika. Administratori mogu složiti korisničke grupe na osnovi korisnika, grupe ili jedinstvenih atributa. Korisničke grupe se mogu koristit za ciljanje na korisničkom portalu, vijesti, čak i dijelove interneta.

 $\overline{\phantom{a}}$ <sup>67</sup>Ibid.

- Pretraživanje portalima omogućuje uslugu pretraživanja. Ova usluga odgovora na postavljene upite. Usluga pretraživanja radi zajedno s uslugom indeksiranja koja je odgovorna za pretraživanje sadržaja i izgradnju skupina indeksa. Usluga pretraživanja pročita indekse i vraća pronađeno. Prednost ove usluge je ta da se sadržaj može pretražiti jednom i učiniti dostupnim, preko usluga pretraživanja, svim portalima.
- Upozorenja pomažu korisnicima pratiti promjene u sadržaju koji je bitan za njihov rad. Korisnici imaju mogućnost odabira upozorenja vezanih za promjene kod pretraživačkih upita, datoteka, ljudi, popisa i dr.
- Osobne stranice korisnici mogu sastaviti vlastitu stranicu koja omogućava osobne i određene informacije za svakog korisnika.
- Usluga jednostrukog prijavljivanja proces autorizacije koji omogućava korisniku upis jednog imena i jedne lozinke za pristup većem broju aplikacija.
- Portal web stranica koja prikuplja informacije, aplikacije i usluge. Koristi se za pretraživanje kompleksnih informacija i usluga raspoloživih na sustavu. Sa portalne stranice korisnik može pretraživati podatke unutar i van organizacije.

## **5.2. Skupovi dokumenata**

Skup dokumenata je grupa povezanih dokumenata koje je moguće stvoriti i njima upravljati. To je vrsta sadržaja unutar biblioteke dokumenata pomoću koje je moguće upravljati većim brojem sličnog sadržaja i dokumenata. To je korisno prilikom rada na projektima gdje se stvara više povezanih dokumenata s kojima je jednostavnije upravljati na jednome mjestu. Skup dokumenata može podsjećati na mapu, ali za razliku od nje ima neke funkcionalne razlike: <sup>68</sup>

- moguće je navesti vrste sadržaja koje skup dokumenta može sadržavati (npr. slike, audio ili video datoteke i dr.)
- moguće je navesti sve zajedničke metapodatke koje korisnik želi sinkronizirati na svim skupovima dokumenata

 $\overline{\phantom{a}}$ <sup>68</sup>Ibid.  moguće je prilagoditi stranicu dobrodošlice tj. početnu stranicu skupa dokumenata koja se prikazuje u svakoj instanci poslovnog proizvoda

Na početku je potrebno aktivirati skupove dokumenata u postavkama. Nakon toga potrebno je navesti koje vrste sadržaja skup dokumenta smije sadržavati. Kad je to završeno u gornjem izborniku dobiva se opcija za stvaranje skupa dokumenta. Tada je moguće stvoriti novi skup dokumenta.

<span id="page-64-0"></span>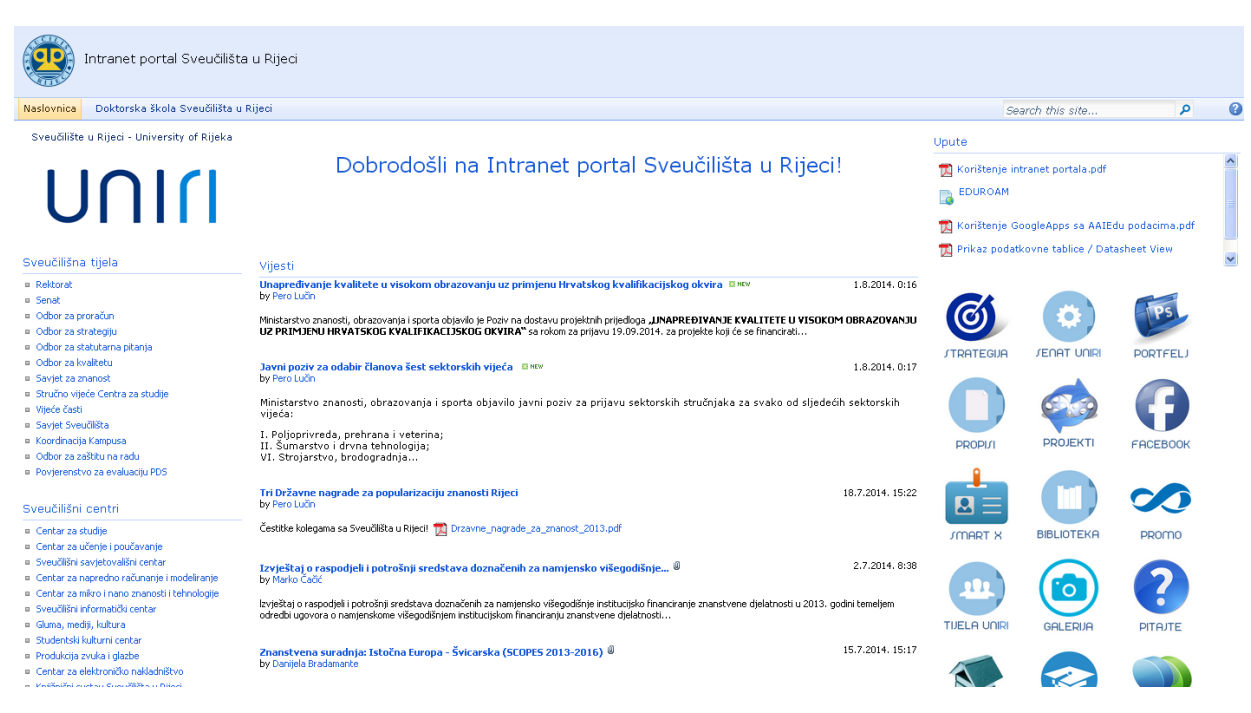

### **Slika 11.**Prikaz naslovne stranice SharePointa Sveučilišta u Rijeci

Izvor: Izradila autorica

### **5.3. Biblioteka dokumenta**

Vrlo važno je imati jedinstveno mjesto za prikupljanje dokumenata. Upravljanje dokumentima u sustavu SharePoint omogućuje biblioteka dokumenata, dijeljenje dokumenata i slika, stvaranje skupova dokumenata i dr.

Prilikom prvog posjeta web mjestu za timove vidljiva je osnovna stranica koja je automatski stvorena prilikom instalacije sustava. Potrebno je kreirati biblioteku dokumenta kako bi se stvorilo mjesto gdje će se spremati dokumenti kojima je onda moguće upravljati i dijeliti ih sa članovima tima. Najkorisnija prednost biblioteke dokumenata je mogućnost da se broj verzija nekog dokumenta svede na samo jednu verziju. Primjerice ako jedan član tima stvori dokument i postavi ga u biblioteku dokumenata, drugi član ima mogućnost uređivanja tog istog dokumenta, dok treći član može unutar tog istog dokumenta dopisati svoj komentar.

Dakle svaki član tima ima mogućnost dati svoj doprinos unutar istog dokumenta bez potrebe da se javlja više verzija istog dokumenta unutar biblioteke dokumenta jer se na taj način otežava pronalazak posljednje verzije dokumenta.

<span id="page-65-0"></span>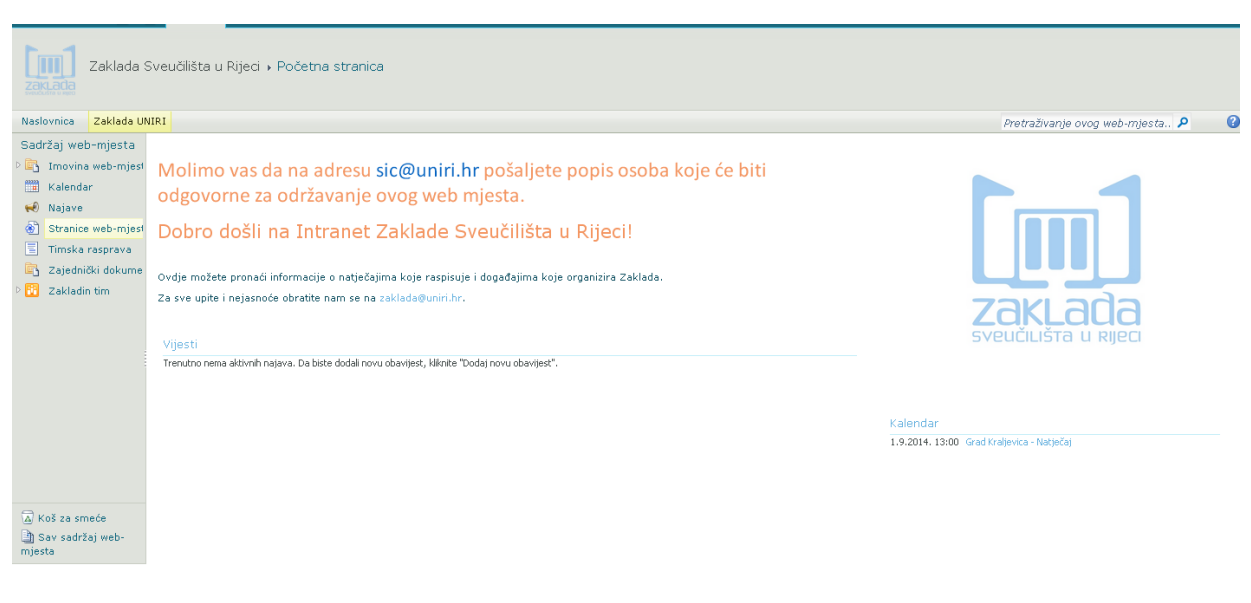

## **Slika 12.**Prikaz SharePointa Zaklade Sveučilišta u Rijeci

Izvor: Izradila autorica

Pravilna organizacija dokumenata pomaže korisnicima u pronalasku istih kada su im potrebni. Pravilnoj organizaciji pomaže i standardizirana metoda za nazive dokumenata. Primjerice, član tima prilikom stvaranja dokumenata u njegov naziv stavlja svoje inicijale ili se dogovara s članovima tima da se u naziv svakog dokumenta stavi kratica poslovne jedinice ili grupe kako bi se dokumenti jednostavnije razlikovali. Slaganje dokumenata ovisno o njihovoj sadržaju također pomaže organizaciji dokumenata.

Nakon dodavanja dokumenata moguće su sljedeće radnje: dodavanje novih dokumenata, uređivanje postojećih, zadržavanje dokumenata, preuzimanje dokumenata na lokalno računalo, dodavanje obavijesti koja stiže na e-mail prilikom uređivanja nekog dokumenta i dr.

#### **5.4. Upravljanje dokumentima**

SharePoint pruža fleksibilne alate za postavljanje, razvoj i upravljanje dokumentima koji omogućuju proširivanje portala prema potrebama organizacije koja ga koristi.

SharePoint koristi tehnologiju pretraživanja koju je razvio odjel za istraživanje tvrtke Microsoft, a koja omogućuje pretraživanje dijeljenih datoteka, web poslužitelja i dr.. Osim toga, moguće je organizirati dokumente i informacije prema temi i tražiti relevantne sadržaje. Program automatski obavještava korisnike u trenutku dodavanja novih dokumenata i informacija ili pak izmjeni postojećih informacija kako bi korisnici mogli bolje i kvalitetnije iskoristiti te podatke.

Upravljanje dokumentima u sustavu SharePoint omogućuje stvaranje biblioteka dokumenata, dijeljenje dokumenata i slika, stvaranje skupova dokumenata i dr.

# **6. ZAKLJUČAK**

Zastarjeli način vođenja dokumentacije u papirnatom obliku za posljedicu ima velik broj administrativnih poslova. Međutim, studenti i nastavnici sve su više skloni novim komunikacijskim i informacijskim tehnologijama koje im uvelike olakšavaju izvršavanje obaveza. Suvremena visoka učilišta Republike Hrvatske nastoje unaprijediti djelovanje svojih služba kako bi ostvarili kvalitetniju uslugu koju pružaju svojim polaznicima. Funkcija informacijskog sustava je opskrbljivanje svih njegovih razina upravljanja i odlučivanja potrebnim informacijama. Poslovni informacijski sustav je sustav koji osigurava podatke i informacije potrebne za poslovanje. Zadatak informacijskih sustava je podržavanje i posluživanje poslovnih procesa i operacija, poslovno odlučivanje i razvoj i implementacija strategija poslovanja. Značaj poslovno informacijskog sustava započinje njegovom ulogom u svakodnevnoj evidenciji poslovnih događaja, odnosno pohranjivanju podataka. U ovom radu istražena su i obrađena tri poslovna informacijska sustava koja koriste visoka učilišta u Republici Hrvatskoj: Informacijski sustav visokih učilišta (ISVU), Moodle sustav te sustav za upravljanje dokumentima SharePoint.

ISVU je mrežno orijentirani modularni sustav za obradu podataka i komunikaciju različitih služba i odjela unutar visokog učilišta, a sastoji se od nekoliko modula (studiji i studenti, ispiti, studomat, kadrovi, razredbeni postupak, nastavnički portal, raspored sati i rezervacija dvorana, skladište podataka i ISVU web stranice) koji funkcioniraju kao jedinstven informacijski sustav visokog učilišta s ciljem unapređenja i bolje organizacije rada visokog učilišta. ISVU ispunjava potrebu visokog učilišta za informatizacijom poslovanja, a koristi tehnologiju zasnovanu na internetu i suvremene razvojne alate. Elektroničko učenje znači upotrebu elektroničkih uređaja, edukacijske tehnologije, informacijskih i komunikacijskih tehnologija u obrazovanju. E-učenje danas se sve više susreće u praktičnoj primjeni. Neke od mogućnosti e-učenja su korištenje foruma i chata, prikupljanje i pregledavanja zadaća, podizanje i dijeljenje materijala, bilježenje postignutih ocjena studenata i dr.

Kao primjer e-učenja u radu je obrađen Moodle, aplikacija za izradu i održavanje online kolegija putem Interneta. Projekt se kontinuirano razvija s namjenom potpore tzv. obrazovnom okruženju društvenog konstrukcionizma. Moodle ima mnogo mogućnosti a samo neke od njih su: mogućnost izrade velikog broja tečaja na jednom sustavu, upravljanje korisnicima, korisničkim ulogama i grupama korisnika na tečaju, rad s već postojećim datotekama i obrazovnim sadržajima, provjera znanja i ocjenjivanje korisnika, mnogobrojni alati za komunikaciju nastavnika i studenata i dr. Komunikacijski alati koje nudi Moodle sustav su forum, chat, wiki i pitanja.

Merlin je sustav za e-učenje a temelji se na programskog sustavu otvorenog koda Moodle. Omogućuje osmišljavanje kolegija i korištenje resursa potrebnih za učenje. Neke od prednosti sustava Merlin za studente i nastavnike su olakšana komunikacija putem foruma, e-pošte, raspoloživost svih potrebnih podataka na jednom mjestu, mogućnost predaje seminara, zadaća on-line načinom, fleksibilnost vremena i dr. Drugi primjer sustava za e-učenje temeljenom na softveru otvorenog koda je MudRi, programski sustav za vođenje online nastave. MudRi omogućuje sustavno praćenje aktivnosti studenata za vrijeme ispita i nastave.

Neki od razloga za uvođenje sustava za upravljanje dokumentima su smanjena potreba za fizičkim prostorom, lakše upravljanje dokumentima, efikasnije pretraživanje potrebnih dokumenata, bolja preglednost poslovanja, standardizacija poslovanja i dr. SharePoint je sustav za upravljanje sadržajem dokumenata, a proizvod je Microsoft korporacije. Osmišljen je kao središnja aplikacijska platforma koja zadovoljava širok raspon različitih vrsta korisnika. SharePoint visokim učilištima pomaže u organizaciji i dijeljenju sadržaja od iznimne važnosti za obavljanje primarnih djelatnosti. SharePoint pruža fleksibilne alate za postavljanje, razvoj i upravljanje dokumentima omogućavajući proširivanje portala prema potrebama organizacije koja ga koristi. Tri ključne komponente SharePointa su osnovno upravljanje dokumentima, napredno pretraživanje dokumenata i razvojno okruženje za izradu portala.

Sveučilište u Rijeci, čija je osnovna vizija ući među 500 europskih sveučilišta, nastoji poticati međunarodnu kompetitivnost u svim područjima znanstvenog i stručnog djelovanja. Takav cilj nemoguće je u današnje vrijeme postići bez dinamičnog razvoja i implementacije suvremenih informacijskih tehnologija.

## **LITERATURA**

- 1. Panian, Ž., Ćurko, K.: Poslovni informacijski sustavi, Element Zagreb, Zagreb, 2010.
- 2. Pavlić, M.: Razvoj informacijskih sustava, Znak Zagreb, Zagreb, 1996.
- 3. Strahonja, V., Varga, M., Pavlić, M.: Projektiranje informacijskih sustava, INA-INFO, zagreb, 1991.
- 4. Baranović, Borčić, Hunjet, Kalafatić, Krajnjčec, Mesarić, Peh: Informacijski sustav visokih učilišta,<http://www.isvu.hr/javno/hr/dokumenti/ISVUprirucnik.pdf>
- 5. Bosnić, I.: Moodle Priručnik za seminar, duel.unidu.hr/file.php?file=/1/Moodle\_priručnik
- 6. Bosnić, I.: Moodle Priručnik za seminar, Hropen, Zagreb, 2006.
- 7. Jandrić, M., Ćukušić, M., Lenkić, M.: E-učenje: Moodle u praksi, Ekonomski fakultet u Splitu, Split, 2012.
- 8. Moodle priručnik za seminar, duel.unidu.hr/file.php?file=/1/Moodle\_prirucnik.pdf (6. kolovoz 2014.)
- 9. Cole, J., Foster, H., Using Moodle, 2nd edition, http://www.pfri.uniri.hr/moodle/doc/UsingMoodle.pdf (6. kolovoz 2014.)
- 10. Balaban, Vukovac: Sustav za e-učenje Moodle, Vježbe br. 5. [http://arka.foi.hr/eucenje/claroline/backends/download.php?url=L1ZqZXpiZV81Xy1fT](http://arka.foi.hr/eucenje/claroline/backends/download.php?url=L1ZqZXpiZV81Xy1fTW9vZGxlL1NFVV9WamV6YmUwNV9Nb29kbGUxXzIwMTIucGRm&cidReset=true&cidReq=JELENAV) [W9vZGxlL1NFVV9WamV6YmUwNV9Nb29kbGUxXzIwMTIucGRm&cidReset=true](http://arka.foi.hr/eucenje/claroline/backends/download.php?url=L1ZqZXpiZV81Xy1fTW9vZGxlL1NFVV9WamV6YmUwNV9Nb29kbGUxXzIwMTIucGRm&cidReset=true&cidReq=JELENAV) [&cidReq=JELENAV](http://arka.foi.hr/eucenje/claroline/backends/download.php?url=L1ZqZXpiZV81Xy1fTW9vZGxlL1NFVV9WamV6YmUwNV9Nb29kbGUxXzIwMTIucGRm&cidReset=true&cidReq=JELENAV) (6. kolovoz 2014.)
- 11. Sveučilišni računski centar SRCE, [http://www.srce.unizg.hr/proizvodi-i](http://www.srce.unizg.hr/proizvodi-i-usluge/obrazovanje/centar-za-e-ucenje/merlin/)[usluge/obrazovanje/centar-za-e-ucenje/merlin/](http://www.srce.unizg.hr/proizvodi-i-usluge/obrazovanje/centar-za-e-ucenje/merlin/) (6. kolovoz 2014.)
- 12. Sveučilište u Rijeci, http://www.uniri.hr/ (7. kolovoz 2014.)
- 13. Dukić, D., Mađarić, S., Online učenje u hrvatskom visokom obrazovanju, Tehnički glasnik, Vol. 6 No. 1, lipanj 2012.
- 14. Gabrilo, G., Rodek, J., Učenje putem interneta mišljenja i stavovi studenata, Školski vjesnik; Časopis za pedagoška i školska pitanja, Vol. 58 No. 3, rujan 2009.
- 15. Merlin Priručnik za nastavnike, [http://ozk.unizd.hr/moodle/file.php/1/moodle/merlin](http://ozk.unizd.hr/moodle/file.php/1/moodle/merlin-prirucnik-nastavnik-1_3.pdf)[prirucnik-nastavnik-1\\_3.pdf](http://ozk.unizd.hr/moodle/file.php/1/moodle/merlin-prirucnik-nastavnik-1_3.pdf) (7. kolovoz 2014.)
- 16. Pravilnik o korištenju sustava za e-učenje MudRi, Sveučilište u Rijeci, [http://www.biotech.uniri.hr/files/E-learning/PRAVILNIK\\_o\\_koritenju\\_sustava\\_za\\_e](http://www.biotech.uniri.hr/files/E-learning/PRAVILNIK_o_koritenju_sustava_za_e-uenje_MudRi.pdf)[uenje\\_MudRi.pdf](http://www.biotech.uniri.hr/files/E-learning/PRAVILNIK_o_koritenju_sustava_za_e-uenje_MudRi.pdf) (7. kolovoz 2014.)
- 17. Stanković, T.: Upravljanje dokumentima pomoću Microsoft SharePoint Online 2013., [http://msacademic.hr/upravljanje-dokumentima-pomocu-sustava-microsoft-sharepoint](http://msacademic.hr/upravljanje-dokumentima-pomocu-sustava-microsoft-sharepoint-online-2013/)[online-2013/](http://msacademic.hr/upravljanje-dokumentima-pomocu-sustava-microsoft-sharepoint-online-2013/) (9. kolovoz 2014.)
- 18. Jezidžić, H., Informacijski sustav Hrvatskog zavoda za zdravstveno osiguranje, MEDIX, Vol. 10 No. 54/55, listopad 2004.
- 19. Zver, B., Elementi informacijskog sustava odluka i njihovo korištenje u poduzeću, Journal of Information and Organizational Sciences, No. 14, prosinac 1990.
- 20. Informacijski sustav visokih učilišta RH, <http://www.isvu.hr/javno/hr/index.shtml> (10. kolovoz 2014.)
- 21. Informacijski sustav visokih učilišta RH, http://www.isvu.hr/upute/display/TUT/Opis+Studomata/index.shtml (10. kolovoz 2014.)
- 22. Informacijski sustavi, http://www.fpz.unizg.hr/ztos/iszp/a2.pdf (14. kolovoz 2014.)
- 23. SharePoint, http://office.microsoft.com/en-us/sharepoint/ (14. kolovoz 2014.)
- 24. Information system, http://www.britannica.com/EBchecked/topic/287895/informationsystem (15. kolovoz 2014.)
- 25. Callidus GRUPA d.o.o., [http://www.callidus.hr/sto\\_je\\_sharepoint.php \(10.](http://www.callidus.hr/sto_je_sharepoint.php%20(10) kolovoz 2014.)

# **POPIS SLIKA**

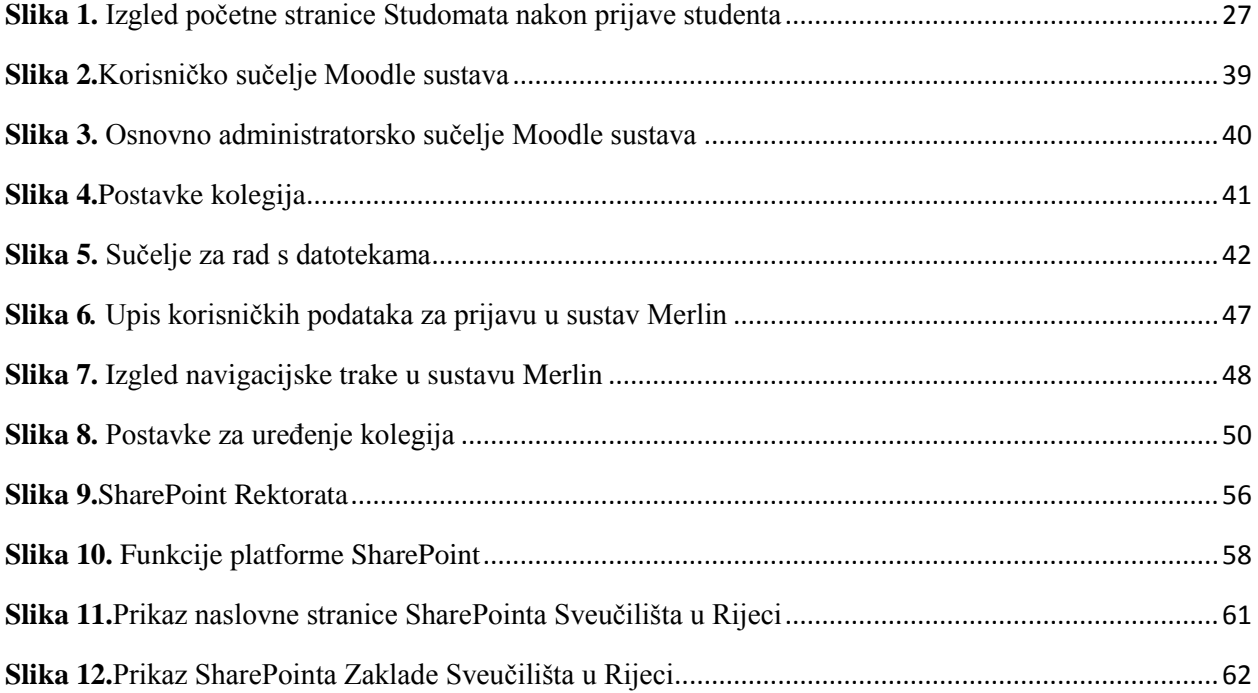

# **POPIS SHEMA**

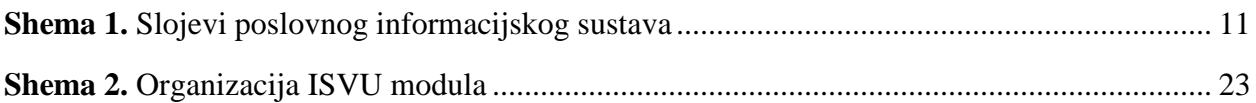

# **POPIS GRAFIKONA**

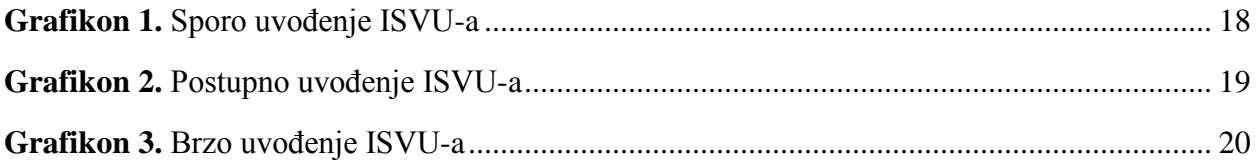